EN Note

The feature to hide and unhide channels is not available in TVs shipped after February 2012.

#### BG Забележка

Функцията за скриване и показване на канали не е налична при телевизори, пуснати на пазара след февруари 2012 г.

#### CS Poznámka

Funkce skrývání a rušení skrývání kanálů není u televizorů dodaných po únoru 2012 dostupná.

#### DA Note

Funktionen til at skjule/vise kanaler er ikke tilgængelig i tv'er, der leveres efter februar 2012.

#### DE Hinweis

Die Funktion für das Ausblenden und Einblenden von Sendern ist bei Fernsehern nicht verfügbar, die nach Februar 2012 ausgeliefert werden.

#### EL Σημείωση

Η δυνατότητα απόκρυψης και εμφάνισης καναλιών δεν διατίθεται στις τηλεοράσεις που στάλθηκαν μετά τον Φεβρουάριο του 2012.

ES Nota

La función para ocultar y mostrar canales no está disponible en los televisores distribuidos a partir de febrero de 2012.

#### ET Märkus

Kanalite varjamise ja näitamise funktsioon pole saadaval pärast 2012. aasta veebruari tarnitud teleritele.

#### FI Huomautus

Kanavien piilotus- ja esiintuontitoiminto ei ole käytettävissä televisioissa, jotka on toimitettu helmikuun 2012 jälkeen.

#### FR Remarque

La fonction de masquage et d'affichage des chaînes n'est pas disponible sur les téléviseurs commercialisés après février 2012.

#### GA Nóta

Níl an ghné chun cainéil a fholú agus a dhífholú ar fáil i dteilifíseáin a seoladh tar éis Feabhra 2012.

#### HR Napomena

Značajka sakrivanja i otkrivanja kanala nije dostupna na televizorima isporučenim nakon veljače 2012.

#### HU Megjegyzés

A 2012 februárját követően szállított televíziókészülékek nem rendelkeznek a csatornákat elrejtőmegmutató funkcióval.

#### IT Nota

La funzione mostra/nascondi canali non è disponibile nei televisori consegnati dopo febbraio 2012.

#### KK Ескерту

2012 жылдың ақпанынан кейін жіберілген теледидарларда арналарды жасыру және көрсету мүмкіндігі жоқ.

#### LV Piezīme

Kanālu slēpšanas un slēpto kanālu parādīšanas funkcija nav pieejama televizoros, kas ir piegādāti pēc 2012. gada februāra.

#### LT Pastaba

Televizoriuose, kurie buvo išsiųsti po 2012 m. vasario mėn., nėra funkcijos, leidžiančios paslėpti ir rodyti kanalus.

#### NL Opmerking

De functie voor verbergen en weergeven van zenders is niet beschikbaar op TV's die na februari 2012 zijn verzonden.

#### NO Merknad

Funksjonen for å vise og skjule kanaler er ikke tilgjengelig i TV-er utsendt etter februar 2012.

#### PL Uwaga

Funkcja ukrywania i pokazywania kanałów jest niedostępna w telewizorach wysłanych po lutym 2012 r.

#### PT Nota

A funcionalidade para ocultar e mostrar canais não está disponível nas TVs fornecidas após Fevereiro de 2012.

#### RO Notă

Caracteristica de ascundere şi de reafişare a canalelor nu este disponibilă la televizoarele livrate după luna februarie 2012.

RU Примечание Функция скрытия и отображения каналов отсутствует в телевизорах, поступивших в продажу после февраля 2012 г.

#### SK Poznámka

Funkcia na skrytie a odkrytie kanálov nie je k dispozícii v televízoroch odoslaných po februári 2012.

#### SL Opomba

Funkcija za skrivanje in razkrivanje kanalov ni na voljo pri televizorjih, dobavljenih po februarju 2012.

#### SR Napomena

Funkcija sakrivanja i otkrivanja kanala nije dostupna na televizorima koji se isporučuju posle februara 2012.

#### SV Observera

Det går inte att gömma och visa kanaler med TV-apparater levererade efter februari 2012.

#### TH หมายเหตุ มายเหตุ

คุณสมบัติสําหรับซ่อนและยกเลิกการ ซ่อนช่อง ไม่มีในทีวีที่จําหน่ายหลังเดือน กุมภาพันธ์ 2012

#### TR Not

Kanalların gizlenmesi ya da gösterilmesi özelliği Şubat 2012 tarihinden sonra üretilen TV'lerde mevcut değildir.

#### UK Примітка

Функція приховування та відображення каналів відсутня в телевізорах, що надійшли у продаж після лютого 2012 р.

#### AR **ملاحظة**

إن ميزة إخفاء وإظهار القنوات غير متوفرة في أجهزة التلفاز التي تم شحنها بعد فبراير .2012

## Register your product and get support at www.philips.com/welcome

47PFL4606H

46PFL5606H 42PFL4x06H

42PFL3x06H

40PFL5xx6H

37PFL4606H

32PFL5x06H

32PFL4606H

32PFL3x06H

DesignLine Tilt

TR Kullanım kılavuzu

## **PHILIPS**

#### EN Addendum

When you select a channel from the channel grid, a preview is not displayed.

#### BG Допълнение

Когато изберете канал от мрежата с канали, на дисплея не се показва преглед.

#### CS Dodatek

Při výběru kanálu z mřížky není náhled zobrazen.

#### DA Tillæg

Når du vælger en kanal fra kanaloversigten, er der ikke nogen eksempelvisning.

#### DE Nachtrag

Wenn Sie einen Sender aus der Senderliste auswählen, wird keine Vorschau angezeigt.

#### EL Παράρτημα

Όταν επιλέγετε ένα κανάλι από το δίκτυο καναλιών, δεν εμφανίζεται προεπισκόπηση.

#### ES Apéndice

Cuando se selecciona un canal de la parrilla, no se muestra una vista previa.

#### ET Lisa

Kui valite kanali kanalite tabelist, siis eelvaadet ei kuvata.

#### FI Lisäys

Kun valitset kanavan kanavaruudukosta, esikatselua ei näytetä.

#### FR Addenda

Lorsque vous sélectionnez une chaîne dans la grille des chaînes, aucun aperçu n'est disponible.

#### HR Dodatak

Kada odaberete kanal s mreže kanala, pretpregled se ne prikazuje.

#### HU Függelék

A mikor kijelöl egy csatornát a csatornák táblázatában, nem jelenik meg előnézeti kép.

#### IT Integrazione

Quando si seleziona un canale dalla relativa griglia, l'anteprima non viene visualizzata.

#### KK Қосымша

Арналар кестесінен арна таңдалғанда алдын ала қарау мүмкіндігі болмайды.

#### LV Pielikums

Kad izvēlaties kanālu no kanālu tīkla, priekšskatījums netiek radīts.

#### LT Priedas

Renkantis kanalą iš kanalų tinklelio, peržiūra nerodoma.

#### NL Addendum

Wanneer u een zender selecteert in de zenderlijst, krijgt u geen voorbeeld te zien.

#### NO Addendum

Når du velger en kanal fra kanalnettet, vil forhåndsvisning ikke bli vist.

#### PL Dodatek

Podgląd nie wyświetla się po wybraniu kanału z siatki kanałów.

#### PT Adenda

Quando selecciona um canal na grelha de canais, não é apresentada uma pré-visualização.

#### RO Anexă

Când selectaţi un canal din grila de canale, nu este afişată o imagine de examinare.

#### RU Приложение

При выборе канала из таблицы каналов предварительный просмотр не отображается.

#### SK Príloha

Keď vyberiete kanál z mriežky kanálov, ukážka sa nezobrazí.

#### SL Dodatek

Ko na seznamu kanalov izberete kanal, ni prikazan predogled.

#### SR Dodatak

Kada izaberete kanal iz mreže kanala, pregled se ne prikazuje.

#### SV Tillägg

När du markerar en kanal i kanalöversikten visas ingen förhandsgranskning.

#### TR Ek

Kanal ızgarasından bir kanal seçtiğinizde, bir önizleme görüntülenmez.

#### UK Додаток

Під час вибору каналів з таблиці каналів попередній перегляд не відображається.

#### AR الملحق

عندما تختار قناة من قائمت شبكت القنواث، ال يتم عرض المعاينت.

# Supported audio/video formats Supported audio/video formats

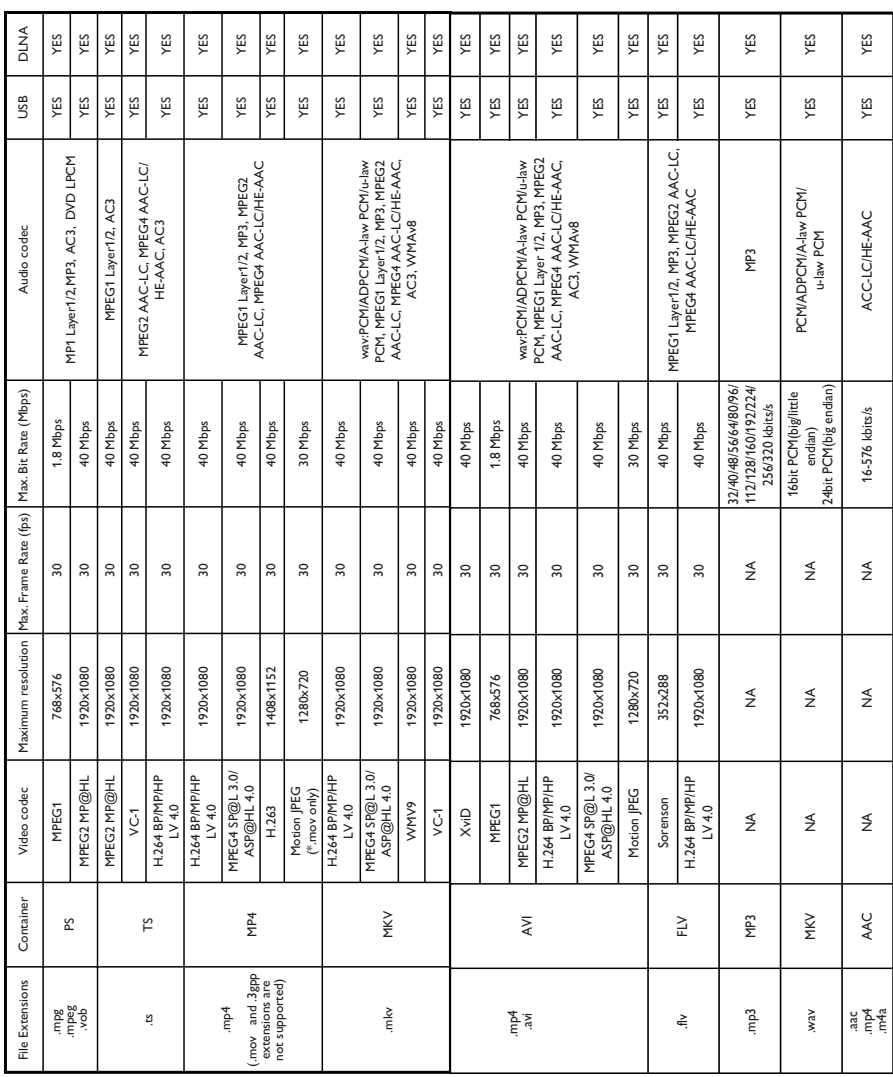

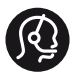

### **Contact information**

België/ Belgique 0800 80 190 Gratis/Gratuit CHAT www.philips.com/support

България 00800 11 544 24

Česká republika 800 142 840 Bezplatný hovor

Danmark 3525 8759 Lokalt opkald CHAT www.philips.com/support

Deutschland 0800 000 7520 (kostenfrei) ß chat www.philips.com/support

Ελλάδα 0 0800 3122 1280 Κλήση χωρίς χρέωση

España 900 800 655 Teléfono local gratuito solamente para clientes en España CHAT www.philips.com/support

Estonia 8000100288 kohalik kõne tariifi

France 0805 025 510 numéro sans frais CHAT www.philips.com/support

Hrvatska 0800 222778 free

Ireland South: 1 800 7445477 North: 0 800 331 6015

Italia 800 088774 Numero Verde

Қазақстан +7 727 250 66 17 local Latvia 80002794 local

Lithuania 880030483 local

Luxemburg/Luxembourg 080026550 Ortsgespräch/Appel local

Magyarország 06 80 018 189 Ingyenes hívás

Nederland 0800 023 0076 Gratis nummer

Norge 22 70 81 11 Lokalsamtale

Österreich 0800 180 016

Polska 00800 3111 318

Portugal 0800 780 902 Chamada Grátis

Россия (495) 961 1111 8800 200 0880 (бесплатный звонок по России)

România 0800-894910 Apel gratuit 0318107125 Apel local

Србија +381 114 440 841 Lokalni poziv

Slovensko 0800 004537 Bezplatný hovor

Slovenija 600 744 5477 lokalni klic

This information is correct at the time of print. For updated information, see www.philips.com/support.

Sverige 08 5792 9100 Lokalsamtal

Suisse/Schweiz/Svizzera 0800 002 050 Schweizer Festnetztarif/ Tarif réseau fixe France

Suomi 09 2311 3415 paikallispuhelu

**Türkiye** 444 7 445

United Kingdom 0800 331 6015 Toll Free

Українська 0-800-500-697

## İçindekiler

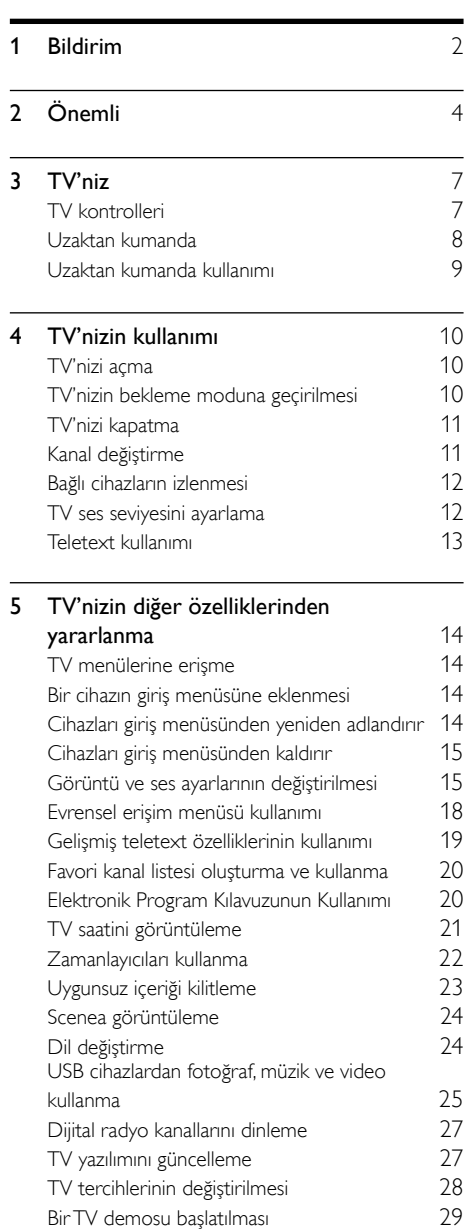

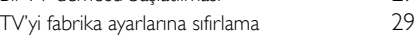

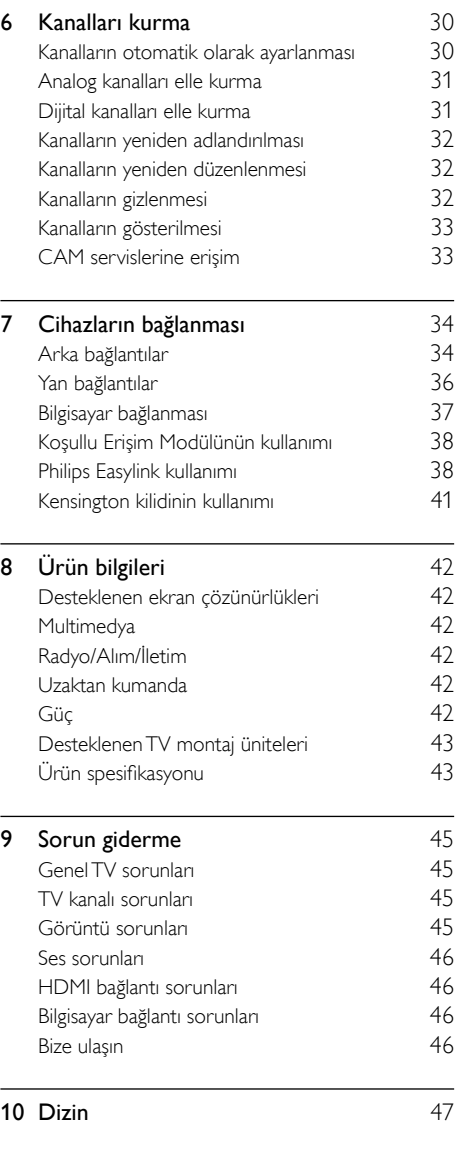

Türkçe

## <span id="page-8-0"></span>1 Bildirim

2011 © Koninklijke Philips Electronics N.V. Tüm hakları saklıdır.

Teknik özellikler önceden bildirilmeksizin değiştirilebilir. Ticari markalar Koninklijke Philips Electronics N.V şirketinin veya sahiplerinin malıdır. Philips, daha önceden gerekli tedarikleri sağlamak zorunda olmadan istediği zaman ürünleri değiştirme hakkını saklı tutmaktadır. Bu kılavuzda bulunan içeriğin, sistemin kullanım amacına uygun olduğu düşünülmektedir. Ürünün veya ürüne ait ayrı modüllerin ya da prosedürlerin burada belirtilen amaçların dışında kullanılması halinde, söz konusu kullanıma yönelik geçerlilik ve uygunluk onayının alınması gerekir. Philips, içeriğin ABD patent yasalarını ihlal etmediğini garanti etmektedir. Başka herhangi bir açık ya da zımni garanti verilmemektedir.

#### Garanti koşulları

- Yaralanma, TV'nin zarar görmesi veya garantinin geçersiz hale gelmesi riski! TV'yi kendi kendinize onarmaya çalışmayın.
- TV'yi ve aksesuarlarını yalnızca üretim amacına uygun olarak kullanın.
- TV'nin arkasındaki dikkat uyarısı, elektrik şoku tehlikesini belirtir. TV kapağını asla açmayın. Servis veya onarım gerektiğinde her zaman için Philips Müşteri Desteğine başvurun.

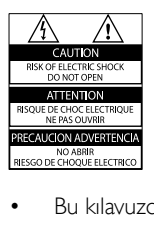

• Bu kılavuzda açıkça yasaklanmış her türlü işlem, tavsiye edilmeyen ve izin verilmeyen tüm ayar veya montaj prosedürleri garantinin geçersiz olmasına neden olacaktır.

#### Piksel özellikleri

Bu LCD üründe çok sayıda renkli piksel vardır. Etkin piksel oranı %99,999 olsa da ekranda sabit olarak siyah veya parlak ışık (kırmızı, mavi, yeşil) noktaları görünebilir. Bu, ekranın yapısal özelliğidir (yaygın sektör standartlarına uygundur) ve bir arıza değildir.

#### EMF uyumluluğu

Koninklijke Philips Electronics N.V. herhangi bir elektronik alet gibi, genel anlamda elektromanyetik sinyaller yayma ya da alma yeteneğine sahip tüketicileri hedefleyen birçok ürün üretir ve satar.

Philips'in en önemli Çalışma Prensiplerinden biri, ürünleri için gerekli tüm sağlık ve güvenlik tedbirlerini almak, yasal gerekliliklerle uyum içinde olmak ve ürünlerin üretim tarihinde geçerli olan Elektromanyetik Alan (EMF) standartlarına uymaktır.

Philips, sağlık açısından zararlı etkileri bulunmayan ürünler geliştirmekte, üretmekte ve pazarlamaktadır. Philips, tüm ürünlerinin kulanım amaçları doğrultusunda kullanılmaları durumunda, günümüzdeki bilimsel verilere göre güvenli olarak kullanılabileceklerini onaylar. Philips uluslararası EMF ve güvenlik standartlarının geliştirilmesinde etkin bir rol oynadığından, standartlaşma konusundaki gelişmeleri ürünlerine hızlı bir şekilde yansıtabilmektedir.

#### Şebeke sigortası (yalnızca BK)

Bu TV onaylı döküm fişle donatılmıştır. Şebeke sigortasının değiştirilmesi gerektiğinde, prizde belirtilenle eş değerde bir sigortayla değiştirilmelidir (örnek 10A).

- 1 Sigorta kapağını ve sigortayı çıkarın.
- 2 Yedek sigortanın BS 1362 ile uyumlu ve ASTA onay markasının olması gerekir. Sigorta yoksa, doğru tipi öğrenmek için satıcınızla görüşün.
- $3$  Sigorta kapağını yeniden takın.

#### Telif Hakkı

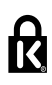

<sup>®</sup> Kensington ve Micro Saver, ACCO World Corporation'ın ABD'de kayıtlı ticari markaları ve diğer ülkelerde kayıt başvurusu yapılmış ve beklemede olan ticari markalarıdır.

## **DOLBY**

Dolby Laboratories lisansıyla üretilmiştir. Dolby ve çift D simgesi, Dolby Laboratories'in ticari markalarıdır.

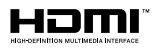

HDMI, HDMI logosu ve Yüksek Çözünürlüklü Multimedya Arayüzü, ABD ve diğer ülkelerde HDMI licensing LLC'in ticari markası veya tescilli ticari markasıdır.

Diğer tüm tescilli veya tescilsiz ticari markalar ilgili sahiplerinin mülküdür.

## <span id="page-10-0"></span>2 Önemli

TV'nizi kullanmadan önce tüm talimatları okuyun ve anlayın. Talimatlara uyulmamasından dolayı hasar meydana geldiğinde, garanti geçersiz olacaktır.

#### Güvenlik

#### Elektrik çarpması veya yangın riski!

- TV'yi asla yağmur veya suya maruz bırakmayın. TV'nin yakınına asla vazo gibi sıvı içeren nesneler yerleştirmeyin. TV üzerine veya içine sıvı dökülürse, hemen TV ile elektrik prizi arasındaki bağlantıyı kesin. Yeniden kullanmadan önce TV'nin Philips Müşteri destek birimi tarafından kontrol edilmesini sağlayın.
- TV, uzaktan kumanda veya pilleri asla çıplak alevlerin veya doğrudan güneş ışını dahil diğer ısı kaynaklarının yakınına yerleştirmeyin.

Kıvılcım sıçramasını önlemek için mum ve diğer alev türlerini TV'den, uzaktan kumandadan ve pillerden daima uzak tutun.

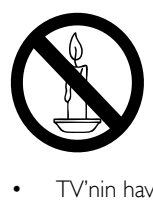

- TV'nin havalandırma açıklıklarından veya diğer açıklıklarından içeri asla nesne sokmayın.
- TV döndürüldüğünde, güç kablosunun gerilmemesine dikkat edin. Güç kablosu gerildiğinde bağlantılar gevşeyebilir ve bu da kıvılcıma neden olabilir.
- TV'nin elektrik bağlantısını kesmek için TV'nin fişinin çekilmiş olması gerekir. Güç kablosunu çıkartırken her zaman fişten tutarak çekin, kablodan çekmeyin. Elektrik kablosuna, fişe ve prize her zaman erişebildiğinizden emin olun.

#### Kısa devre veya yangın riski!

- Uzaktan kumanda veya pilleri yağmura, suya veya aşırı sıcağa maruz bırakmayın.
- Fiş pimlerine yük binmesini önleyin. Gevşek fiş pimleri kıvılcım atlamasına veya yangına neden olabilir.

#### Yaralanma veya TV'de hasar oluşması riski vardır!

- 25 kilodan veya 55 lb'den fazla bir ağırlığa sahip bu TV'yi kaldırmak ve taşımak için iki kişi gerekmektedir.
- TV'yi standa monte ederken yalnızca ürünle birlikte verilen standı kullanın. Standı TV'ye sıkıca sabitleyin. TV'yi, TV ile standın toplam ağırlığını taşıyabilecek düz ve yatay bir yüzey üzerine yerleştirin.
- TV'yi duvara monte ederken, yalnızca TV'nin ağırlığını taşıyabilecek nitelikte bir duvar montaj sistemi kullanın. Duvar montajını, TV ve duvar montaj grubunun toplam ağırlığını taşıyabilecek nitelikteki bir duvara yapın. Koninklijke Philips Electronics N.V. hatalı yapılan duvar montajları nedeniyle meydana gelen kaza, yaralanma veya zararlardan sorumlu değildir.
- TV'yi kaldırmak isterseniz standı TV'den demonte edin. Stand takılıyken TV'yi arkası yere gelecek şekilde koymayın.
- TV'nizi güç çıkışına bağlamadan önce, şebeke voltajının TV'nin arkasında belirtilen değerle uyumlu olduğundan emin olun. Şebeke voltajı belirtilen değerden farklıysa, TV'nizi asla şebekeye bağlamayın.
- Bu ürünün bazı parçaları camdan üretilmiş olabilir. Yaralanma ve hasarı önlemek için dikkatli taşıyın.

#### Çocuklar için yaralanma riski bulunur!

TV'nin devrilerek çocukları yaralamasını önlemek için bu önlemleri uygulayın:

- TV'yi asla örtü veya çekilebilecek başka bir malzemeyle kaplı bir yüzeye yerleştirmeyin.
- TV'nin herhangi bir parçasının, yerleştirildiği yüzeyin kenarlarından sarkmadığından emin olun.
- Mobilyayı ve TV'yi duvara sabitlemeden veya uygun bir destek düzeni oluşturmadan, TV'yi kitaplık gibi büyük mobilyaların üzerine asla yerleştirmeyin.
- Çocuklara mobilyaların üzerine çıkarak TV'ye ulaşmaya çalışmanın tehlikelerini anlatın.

#### Pilleri yutma tehlikesi!

• Ürün/uzaktan kumanda, yanlışlıkla yutulma riski taşıyan bozuk para tipi bir pil içerebilir. Her zaman pili çocukların erişemeyeceği bir konumda saklayın!

#### Aşırı ısınma riski!

• TV'yi asla her tarafı kapalı bir yere yerleştirmeyin. Havalandırma için TV'nin çevresinde her zaman en az 4 inç veya 10 cm boş alan bırakın. TV'nin havalandırma açıklıklarının asla perde veya başka nesnelerle kapatılmadığından emin olun.

#### Yaralanma, yangın veya güç kablosunda hasar riski!

- TV'yi veya başka nesneleri hiçbir zaman güç kablosunun üzerine yerleştirmeyin.
- Şimşekli fırtınalarda TV'nin elektrik prizi ve anten bağlantılarını çıkarın. Şimşekli fırtınalarda TV'nin hiçbir kısmına, elektrik kablosuna veya anten kablosuna dokunmayın.

#### İşitmede duyusunda hasar meydana gelme riski!

• Yüksek sesle kulaklık dinlemekten veya kulaklıkları uzun süre takmaktan kaçının.

#### Düşük sıcaklıklar

• TV'nin 5°C veya 41°F altında hava koşullarında nakliyesi yapıldıktan sonra, TV ambalajını açın ve TV'yi prize takmadan önce TV'nin ortam sıcaklığına ulaşmasını bekleyin.

#### <span id="page-11-0"></span>Ekran bakımı

- Mümkün olduğunca hareketsiz görüntülerden kaçının. Hareketsiz görüntüler, ekranda uzun süre kalan görüntülerdir. Örnekler olarak şunlar sayılabilir: ekran üstü menüler, siyah çubuklar ve zaman gösterimleri. Hareketsiz görüntüleri kullanmanız gerekiyorsa, ekranın zarar görmesini engellemek için ekran kontrastını ve parlaklığını azaltın.
- Temizlik öncesinde TV'nin fişini çıkarın.
- TV'yi ve çerçevesini yumuşak ve nemli bir bezle silin. TV için asla alkol, kimyasal maddeler veya ev temizlik ürünleri kullanmayın.
- TV ekranının zarar görme riski vardır! Ekranın hiçbir zaman herhangi bir nesne ile dokunulmaması, itilmemesi, sürtülmemesi veya çizilmemesini sağlayın.
- Şekil bozukluğu oluşmasını ve renk solmasını engellemek için su damlacıklarını olabildiğince çabuk silin.

#### Sıcaklık ve nem

Bazı ender durumlarda sıcaklığa ve neme bağlı olarak ön camın iç kısmında bir miktar buğulanma olabilir. Bu durumu önlemek için televizyonu doğrudan güneş ışığına, ısıya veya yüksek oranda neme maruz bırakmayın. Buğulanma meydana gelirse, televizyon birkaç saat çalıştıktan sonra kendiliğinden geçecektir. Buğulanmadan kaynaklanan nem televizyona zarar vermez veya arızalanmalara neden olmaz.

#### <span id="page-12-0"></span>Eski ürününüzün ve pillerin atılması

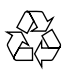

Ürününüz geri dönüştürülebilen ve yeniden kullanılabilen yüksek kaliteli malzeme ve bileşenler kullanılarak üretilmiştir.

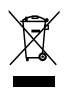

Bir ürüne, çarpı işaretli tekerlekli çöp arabası işaretli etiket yapıştırılması, söz konusu ürünün 2002/96/EC sayılı Avrupa Yönergesi kapsamında olduğu anlamına gelir. Lütfen, elektrikli ve elektronik ürünlerin toplanması ile ilgili bulunduğunuz yerdeki sistem hakkında bilgi edinin.

Lütfen, yerel kurallara uygun hareket edin ve eskiyen ürünlerinizi, normal evsel atıklarınızla birlikte atmayın.

Eskiyen ürününüzün atık işlemlerinin doğru biçimde gerçekleştirilmesi, çevre ve insan sağlığı üzerinde olumsuz etki oluşturulmasını önlemeye yardımcı olur.

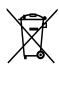

Ürününüzde 2006/66/EC sayılı Avrupa Direktifi kapsamında düzenlenen ve normal evsel atıklarla atılmaması gereken piller kullanılmaktadır. Atık işleminin düzgün biçimde gerçekleştirilmesi, çevre ve insan sağlığı üzerinde olumsuz etki oluşturulmasını önlemeye yardımcı olduğundan, lütfen pillerin ayrıca toplanması hakkındaki yerel kurallar hakkında bilgi edinin.

#### <span id="page-12-1"></span>Çevreyi koruma çabaları

Philips, yenilikçi tüketici ürünlerinin çevre üzerindeki etkilerinin azaltılmasına her zaman dikkat etmektedir. Çabalarımızı üretim, zararlı maddelerin azaltılması, enerjinin verimli kullanımı, kullanım ömrü sonu talimatları ve ürün geri dönüşümü sırasında çevre üzerindeki etkilerin azaltılmasına odaklamış durumdayız. Enerji verimliliği ayarlarına erişmek için:

- $1$  TV izlerken uzaktan kumanda üzerindeki yeşil düğmeye basın.
- 2 Aşağıdaki ayarlardan birini seçin:
	- **[Enrj tsrrfu]**: En yüksek enerji tasarrufu sağlayan görüntü ayarları.
	- [Ekranı kapatma]: TV'nin yalnızca sesini dinlemek istiyorsanız ekranı kapatabilirsiniz. Diğer işlevler normal şekilde çalışmaya devam eder.
	- [Işık sensörü]: Dahili ortam ışığı sensörü, çevresindeki ışık karardığında TV ekranının parlaklığını azaltır.
	- [Kullanılmayan kaynakları kapat]: Bağladığınız EasyLink uyumlu cihazları kapatabilirsiniz.

## <span id="page-13-0"></span>3 TV'niz

Bu ürünü satın aldığınız için tebrikler, Philips'e hoş geldiniz! Philips tarafından verilen destekten tam olarak yararlanabilmek için www.philips.com/welcome adresinde TV'nizi kaydedin.

## <span id="page-13-1"></span>TV kontrolleri

- $(1)$   $\triangle$  +/-: Ses düzeyini ayarlayın.
- $\widehat{a}$  (Ev modu): Ana menüye erişim sağlar.
- (3) CH +/-: Kanal değiştirir.
- d Güç:TV'yi açar veya kapatır.

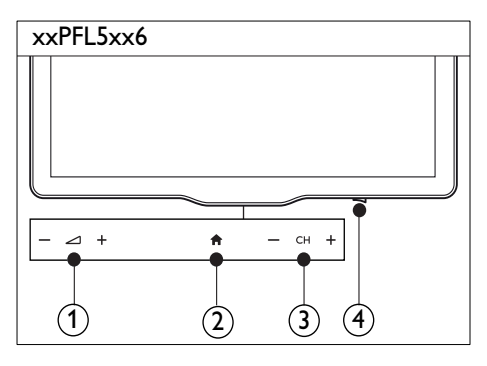

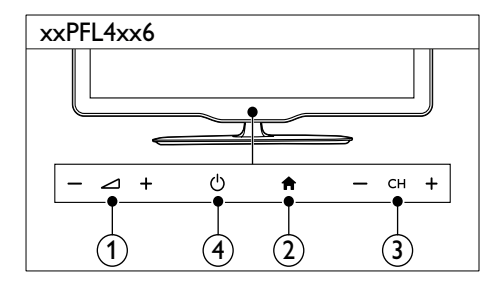

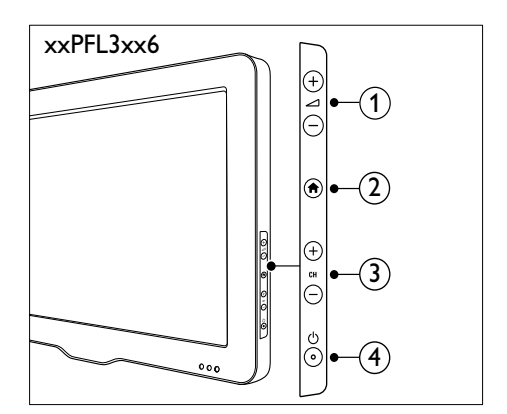

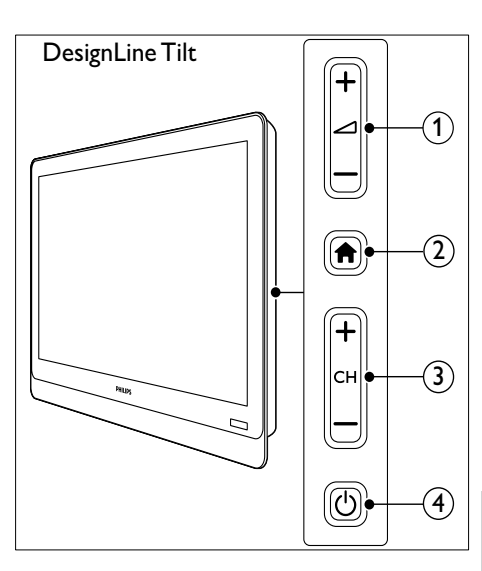

## <span id="page-14-0"></span>Uzaktan kumanda

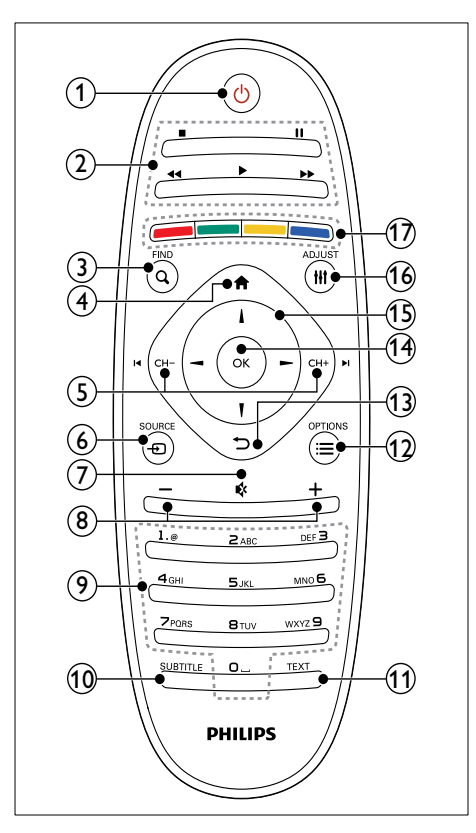

#### ① b (Bekleme)

• TV'nizi açar veya bekleme moduna geçirir.

#### $(2)$  Oynatma tuşları

- Video veya müzik oynatır.
- $(3)$  Q FIND
	- TV kanal listesi seçmek üzere menüyü açar.
- $(4)$  <del> $\triangle$ </del> (Ev modu)
	- Ana menüye erişim sağlar.

#### $(5)$  I< CH - / CH +  $\blacktriangleright$ I (Önceki/Sonraki)

• Kanal değiştirmenizi veya sayfalar, parçalar, albümler veya klasörler arasında gezinmenizi sağlar.

#### $\circ$   $\circ$  SOURCE

- Bağlı cihazları secer.
- $(7)$   $\&$  (Sessiz)
	- Sesi kapatır veya eski durumuna getirir.
- $(8)$  +/- (Ses seviyesi)
	- Ses düzeyini ayarlayın.
- $(9)$  0-9 (Sayı tuşları)
	- Kanal secer.

#### **10 SUBTITLE**

• Altyazıları etkinleştirir veya devre dışı bırakır.

#### $(11)$  TEXT

• Teleteksti etkinleştirir veya devre dışı bırakır.

#### $\Omega \equiv$  OPTIONS

Gecerli faaliyet veya seçim için seçeneklere erişim sağlar.

#### $\textcircled{13)}$   $\Rightarrow$  (Geri)

• Önceki menüye döner veya bir işlevden çıkar.

#### $(n)$  OK

• Bir giriş veya seçimi onaylar.

#### $(15)$   $\triangle \blacktriangledown \blacktriangle \blacktriangleright$  (Gezinme düğmeleri)

• Menülerde gezinmenizi ve öğeleri seçmenizi sağlar.

#### $(16)$  HI ADJUST

• Ayarları düzenlemek üzere menüyü açar.

#### (17) Renkli düğmeler

• Görevleri veya seçenekleri belirler.

## <span id="page-15-0"></span>Uzaktan kumanda kullanımı

Uzaktan kumandayı kullanırken, cihazı TV'ye yakın ve uzaktan kumanda sensörüne doğru tutun. Uzaktan kumanda ve TV arasındaki görüş alanının mobilya, duvar veya başka cisimler tarafından kapatılmadığından emin olun.

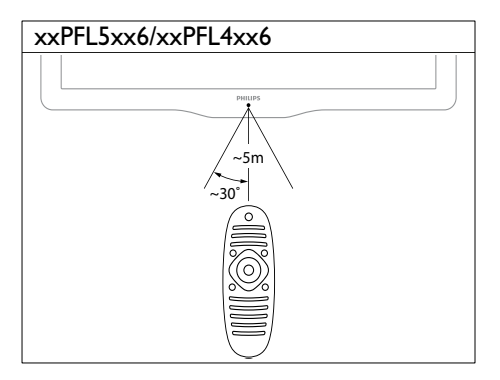

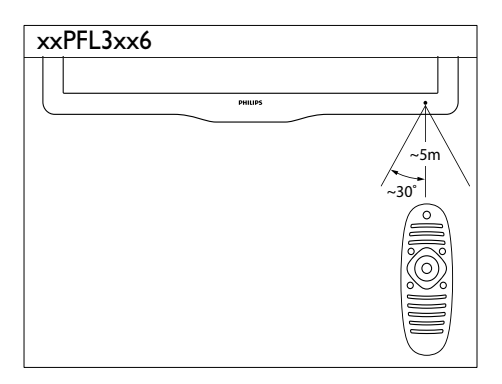

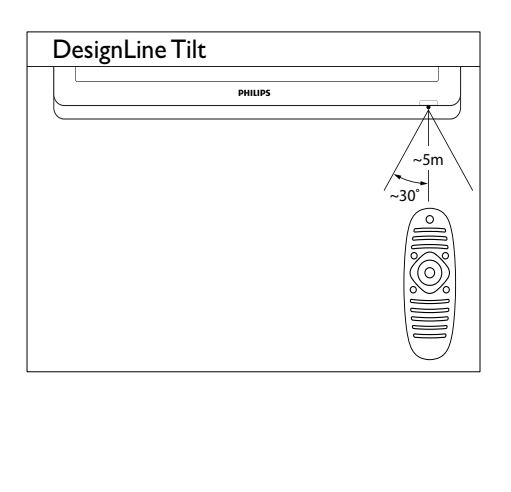

## <span id="page-16-0"></span>4 TV'nizin **DesignLine Tilt** kullanımı

Bu bölümde, temel TV işlemlerini gerçekleştirme konusunda size yardım sağlanmaktadır.

## <span id="page-16-1"></span>TV'nizi açma

• TV'nin üzerindeki güç düğmesine basın. » TV kısa bir beklemeden sonra açılır.

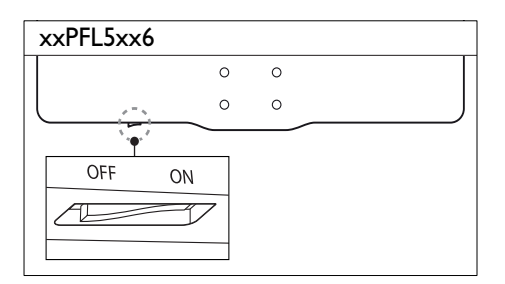

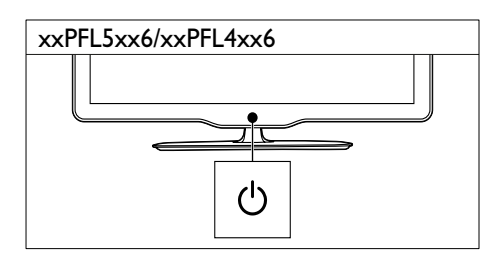

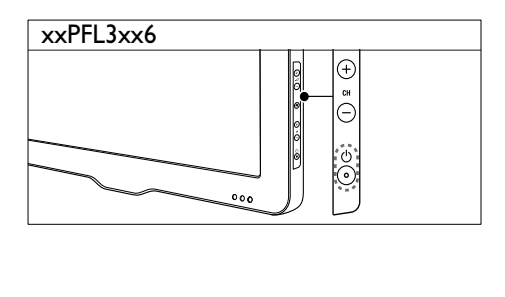

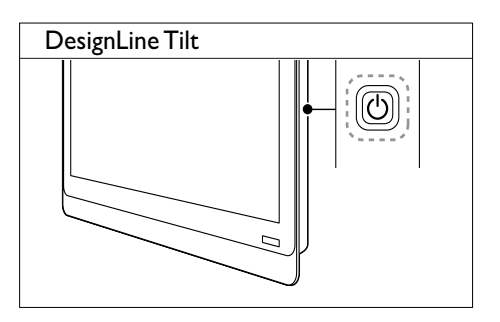

#### TV bekleme modundaysa

Uzaktan kumandada (**Bekleme**) tuşuna basın.

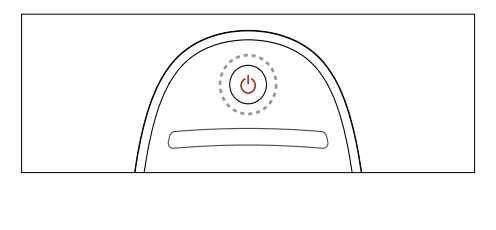

## <span id="page-16-2"></span>TV'nizin bekleme moduna geçirilmesi

- Uzaktan kumandada (Bekleme) tuşuna tekrar basın.
	- » TV üzerindeki uzaktan kumanda sensörü kırmızı olur.

## <span id="page-17-0"></span>TV'nizi kapatma

- TV'nin üzerindeki güç düğmesine tekrar basın.
	- » TV üzerindeki uzaktan kumanda sensörü söner.
	- » xxPFL5xx6 modelinde TV artık enerji tüketmez.
	- » xxPFL4xx6, xxPFL3xx6 ve DesignLine Tilt modellerinde TV bekleme konumunda çok az da olsa enerji tüketmeye devam eder. Uzun süre kullanmayacağınız zaman TV'nin fişini prizden çekin veya TV'yi güç düğmesinden kapatın.

#### Not

• Uzaktan kumandanızı bulamıyor ve TV'yi bekleme modundan çıkarmak istiyorsanız, TV'nin üzerindeki CH+/- düğmesine basın.

## <span id="page-17-1"></span>Kanal değiştirme

• Uzaktan kumandadan CH+ veya CHtuşuna basın.

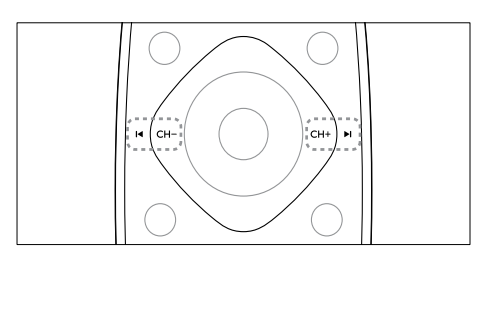

• TV üzerindeki CH +/- düğmesine basın.

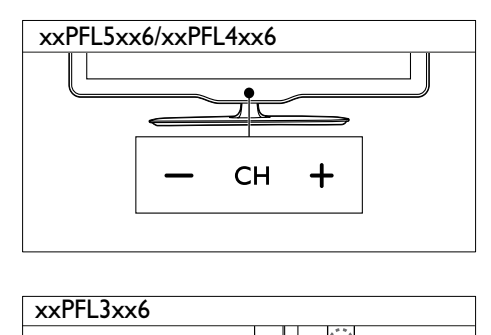

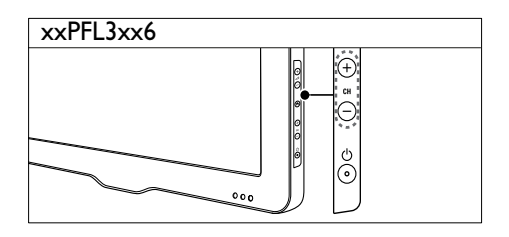

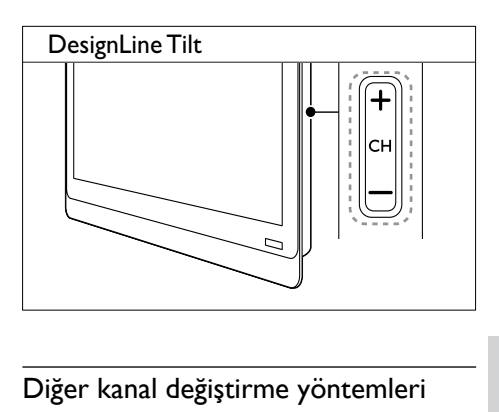

#### Diğer kanal değiştirme yöntemleri

- Sayı tuşları ile bir kanal numarası girin.
- İzlenen önceki kanala dönmek için uzaktan kumandadaki **(BACK**) tuşuna basın.

#### Not

• [Bir favori listesi kullandığınızda, yalnızca listedeki kanalları](#page-26-0)  [seçebilirsiniz](#page-26-0) (bkz. 'Favori kanal listesi oluşturma ve kullanma' sayfa [20\)](#page-26-0).

#### <span id="page-18-3"></span>Kanal önizlemesi görüntüleme

Kullanılabilir tüm kanalların önizlemesini kanal kılavuzu ile görüntüleyebilirsiniz.

- **Q FIND** tuşuna basın.
	- » Kanal kılavuzu görüntülenir.
	- » Önizlemesini yapmak istediğiniz kanalı seçin.
	- » İzlemek istediğiniz kanalı seçip OK tuşuna basın.

## <span id="page-18-0"></span>Bağlı cihazların izlenmesi

Not

• Kaynak olarak belirlemek istediğiniz cihazı açın.

#### <span id="page-18-2"></span>Kaynak listesinden cihaz seçme

**10 SOURCE** tusuna basın.

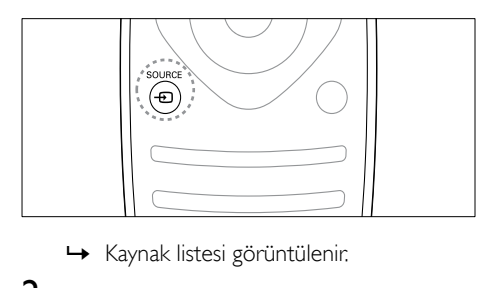

- 
- $\overline{2}$   $\overline{\bullet}$   $\overline{\bullet}$  ile bir cihaz seçin.<br>  $\overline{3}$  Seciminizi onavlamak iq
	- Seçiminizi onaylamak için OK tuşuna basın.
		- » TV, seçilen cihaza geçiş yapar.

## <span id="page-18-1"></span>TV ses seviyesini ayarlama

• Uzaktan kumandada +/- tuşuna basın.

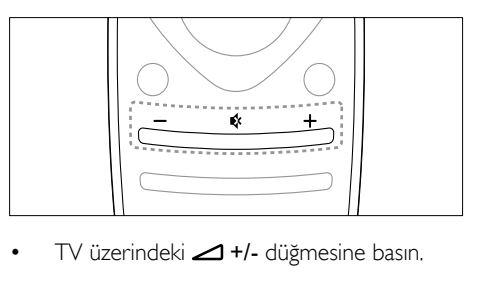

TV üzerindeki <a>+/- düğmesine basın.

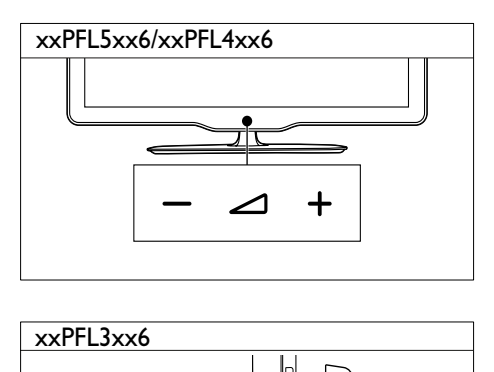

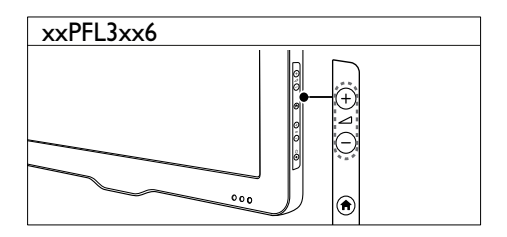

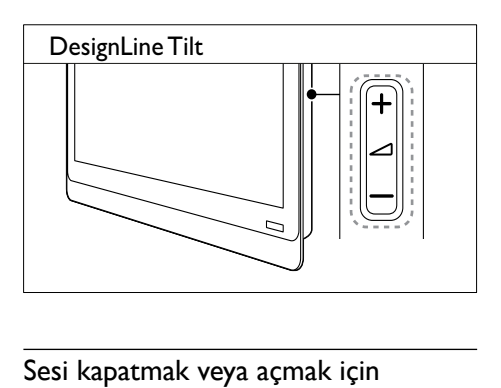

#### Sesi kapatmak veya açmak için

- Sesi kapatmak için  $\bullet$  tusuna basın.
- Sesi açmak için tekrar \* tuşuna basın.

## <span id="page-19-0"></span>Teletext kullanımı

1 TEXT tuşuna basın.

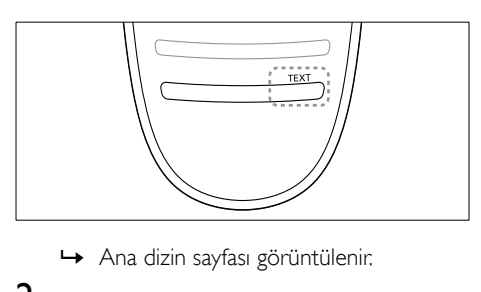

- 
- 2 Aşağıdaki yöntemlerden birini kullanarak bir sayfa seçin:
	- Sayı tuşları ile bir sayfa numarası girin.
	- **I<** veya I tuşuna basarak sonraki veya önceki sayfayı görüntüleyin.
	- Renkli düğmeler ile renkle kodlanmış bir öğe seçin.
	- Daha önce izlenen bir sayfaya dönmek için <a>O (BACK) tuşuna basın.
- 3 Teletextten çıkmak için TEXT tuşuna basın.

#### Not

• Yalnızca Birleşik Krallık'taki kullanıcılar için: Bazı dijital TV kanalları ayrı dijital text hizmetleri sunmaktadır (örneğin BBC1).

## <span id="page-20-0"></span>5 TV'nizin diğer özelliklerinden yararlanma

## <span id="page-20-1"></span>TV menülerine erişme

Menüler kanalları ayarlamanıza, görüntüyü ve ses ayarlarını değiştirmenize ve diğer özelliklere erişmenize olanak tanır.

 $1 \quad \bullet$  tusuna basın. Menü ekranı görüntülenir.

![](_page_20_Picture_4.jpeg)

- 2 Aşağıdakilerden birini seçin ve OK tuşuna basın.
	- **[TV izleme]:** Kaynak, antenden farklı görünüyorsa antene geçin
	- [Program kılavuzu]: Elektronik program rehberini açar.
	- [USB'ye gözat]: Bir USB depolama cihazı bağlıysa, içerik tarayıcısına erişim sağlar.
	- [Scenea]: Scenea duvar kağıdını açar.
	- [Yeni cihaz ekl]: Ana menüye yeni cihazlar ekler.
	- [Kurulum]: Görüntü, ses ve diğer ayarları değiştirmek için menüleri açar.
	- [Yardım]: TV turunu açar.
- **3** Çıkmak için  $\bigwedge$  tuşuna basın.

## <span id="page-20-2"></span>Bir cihazın giriş menüsüne eklenmesi

Bağladığınız cihazları ana menüye ekleyebilirsiniz.

- $1$   $\bigstar$  tuşuna basın.<br>2 FYeni cihaz ekl1
- 2 [Yeni cihaz ekl] öğesini seçin.
- 3 Cihazı ana menüye eklemek için ekranda verilen talimatları izleyin.
	- » Cihaz, ana menüde görüntülenir.
- 4 Cihazdan içerik izlemek için açın ve ana menüden seçin.
- 5 [Cihaz seçmek için kaynak düğmesini de](#page-18-2)  [kullanabilirsiniz](#page-18-2) (bkz. 'Kaynak listesinden cihaz seçme' sayfa [12\)](#page-18-2).

## <span id="page-20-3"></span>Cihazları giriş menüsünden yeniden adlandırır

Giriş menüsüne yeni bir cihaz ekledikten sonra, cihazı istediğiniz şekilde yeniden adlandırabilirsiniz.

![](_page_20_Picture_24.jpeg)

#### Not

• Cihaz adı en fazla 16 karakter uzunluğunda olabilir.

- $\begin{array}{c} \mathbf{1} \\ \mathbf{2} \end{array}$  The tuşuna basın.
- $2$  Yeniden adlandırmak istediğiniz cihazı seçin.<br>3  $\, := \, \mathsf{OPTIONS}$  tusuna başın
- **EXECUTIONS** tusuna basın.
	- » Seçenekler menüsü görüntülenir.
- 4 **[Chz ynd adldr]** seceneğini belirleyin, ardından OK tuşuna basın.

5 Metin girişi kutusunu görüntülemek için OK tusuna basın.

- 6 Her karakter için, karakteri seçin ve OK tuşuna basın.
	- Büyük harfleri, küçük harfleri ve sembolleri seçmek için: Boşluk tuşunun üzerindeki sıradan ilgili tuşu seçin ve ardından OK tuşuna basın.
- 7 Tamamlandığında [Bitti] seçeneğini belirleyin ve OK tuşuna basın.
	- » Metin girişi kutusu kapanır.
- 8 Cihazı yeniden adlandırma menüsünde [Bitti] seceneğini belirleyin ve OK tuşuna basın.

### <span id="page-21-0"></span>Cihazları giriş menüsünden kaldırır

Bir cihaz artık TV'ye bağlı durumda değilse, giriş menüsünden kaldırın.

- 1 **+** tuşuna basın.<br>2 Kaldırmak istedi
- 2 Kaldırmak istediğiniz cihazı seçin.<br>3  $\equiv$  OPTIONS tusuna basın.
- $3 \equiv$  OPTIONS tuşuna basın.<br>4 OTC ibazı kaldırlı seceneğini be
- [Cihazı kaldır] seçeneğini belirleyin, ardından OK tuşuna basın.
- $5$  [Kaldır] seçeneğini belirleyin, ardından OK tuşuna basın.
	- » Seçili cihaz giriş menüsünden kaldırılır.

#### <span id="page-21-1"></span>Görüntü ve ses ayarlarının değiştirilmesi

Görüntü ve ses ayarlarını tercihlerinize uygun biçimde değiştirin. Önceden tanımlanmış ayarları uygulayabilir veya ayarları manuel olarak değiştirebilirsiniz.

![](_page_21_Picture_13.jpeg)

• TV veya harici cihazlardan içerik izlerken görüntü ve ses ayarlarına hızlı erişim sağlamak için **III ADJUST** tuşuna basıp [Akıllı resim] veya [Akıllı ses] seçin.

#### <span id="page-21-2"></span>Ayarlar asistanını kullanma

En uygun resim ve ses ayarları için size kılavuzluk yapmak üzere ayarlar yardımcısını kullanın.

- 1  $\uparrow$  tuşuna basın.<br>2 FKuruluml > FH
- [Kurulum] > [Hızlı görüntü ve ses ayarları] seceneğini seçin ve OK tuşuna basın.
- $3$  [Devam] seceneğini belirleyin, ardından OK tuşuna basın.
	- » [Ayarlar asist] menüsü görüntülenir.
- 4 Tercih ettiğiniz görüntü ayarlarını seçmek için ekrandaki talimatları uygulayın.

#### <span id="page-21-3"></span>Akıllı görüntü özelliğini kullanma

Önceden tanımlanan görüntü ayarlarını uygulamak için akıllı görüntü özelliğini kullanın.

- **1**  $\text{H}$  ADJUST tusuna basın.
- $2$  [Akıllı resim] seceneğini belirleyin, ardından OK tuşuna basın.
- $3$  Asağıdaki ayarlardan birini seçip  $\alpha$ K tusuna basın:
	- [Kişisel]: Özelleştirilmiş görüntü ayarlarınızı uygular
	- [Canlı]: Gün ışığında kullanım için ideal, zengin ve dinamik ayarlar.
	- [Doğal]: Doğal görüntü ayarları.
		- **[Sinema]**: Film için ideal ayarlar.
	- [Oyun]: Oyun için ideal ayarlar.
	- [Enrj tsrrfu]: En yüksek enerji tasarrufu sağlayan ayarlar.
	- [Standart]: Çoğu ortam ve video türüne uygun varsayılan ayarlar.
	- **[Fotoğraf]**: Fotoğraf için ideal ayarlar.
	- **[Özel]**: Görüntü ayarlarını kendinize göre özelleştirin ve kaydedin. Ayarları uygulamak için [Kişisel] seçin.

#### <span id="page-22-0"></span>Görüntü ayarlarının manuel ayarlanması

- 1  $\uparrow$  tuşuna basın.<br>2 Kuruluml > M
- $[Kurulum] > TVV$  ayarları $] > [Resim]$ seçeneklerini seçin ve ardından OK tuşuna basın.
- 3 Asağıdaki ayarlardan birini secip OK tusuna basın:
- [Akıllı resim]: Öntanımlı akıllı görüntü ayarlarını açar.
- [Sıfırla]: Varsayılan fabrika ayarlarına sıfırlar.
- [Kontrast]: Video içeriğini değiştirmeden arka plan ışığı alanlarının yoğunluğunu ayarlar.
- [Parlaklık]: Karanlık alanların yoğunluğunu ve ayrıntılarını ayarlar.
- [Renk]: Renk doygunluğunu ayarlar.
- [Renk tonu]: Renk varyasyonlarını dengeler.
- [Keskinlik]: Görüntüdeki keskinliği ayarlar.
- [Gürültü azlt]: Görüntüdeki gürültüyü filtreler ve azaltır.
- [Ton]: Görüntüdeki renk dengesini ayarlar.
- **[Özel ton kontrolü]**: Renk tonu ayarını özelleştirir. (Yalnızca [Ton] > [Özel] seçili durumdaysa kullanılabilir)
- [Dijital Kristal Netlik]/[Pixel Plus]/[Pixel Plus HD]: Her bir pikselin etrafındaki piksellere uyum sağlaması için ince ayar yapar. Bu ayar, mükemmel ve yüksek tanımlı bir görüntü sağlar.
	- **[HD Natural Motion]**: Belirli modellerde. Titreşim efektlerini en aza indirir ve görüntü netliği sağlar.
	- [100 HzClearLCD]/[120Hz Clear LCD]: Belirli modellerde. Hareket bulanıklığını azaltır ve daha net bir görüntü sağlar.
	- [Gelişmş kesk]: Görüntüde yüksek keskinlik sağlar.
	- [Dnmk kontrast]: Kontrastı iyileştirir. [Orta] ayarı önerilir.
	- [Dnmk ark ışık]: TV arka aydınlatma parlaklığını, ortam ışıklandırma koşullarına uygun hale getirir.
- [MPEG par gid]: Dijital görüntülerdeki geçişleri yumuşatır. Bu özelliği etkinleştirebilir veya devre dışı bırakabilirsiniz.
- [Renk geliş.]: Renkleri daha canlı hale getirir ve parlak renklerde ayrıntıları iyileştirir. Bu özelliği etkinleştirebilir veya devre dışı bırakabilirsiniz.
- [Gama]: Belirli modellerde. : Görüntüdeki orta ton yoğunluğunu ayarlar. Siyah ve beyaz etkilenmez.
- **[Bilg modu]**: Bir bilgisayar TV'ye HDMI veya DVI ile bağlandığında görüntüyü ayarlar.
- [Işık sensörü]: Ayarları mevcut ışık koşullarına göre dinamik olarak ayarlar.
- [Resim formatı]: Görüntü formatını değiştirir.
- [Ekran kenarları]: İzleme alanını ayarlar. (maksimum değere ayarlandığında, resim köşelerinde bozulma veya bulanıklık görebilirsiniz).
- [Grnt değiştirme]: [Otomatik yakınlaştırma] ve [Geniş ekran] haricindeki tüm görüntü formatları için görüntü konumunu ayarlar.

#### <span id="page-23-0"></span>Görüntü formatının değiştirilmesi

- $1$  **HI ADJUST** tuşuna basın.
- 2 [Resim formatı] seceneğini belirleyin, ardından OK tuşuna basın.
- 3 Bir görüntü formatı seçin ve OK tusuna basın.

#### Görüntü formatları özeti

Aşağıdaki görüntü ayarları yapılandırılabilir.

![](_page_23_Picture_6.jpeg)

• Görüntü kaynağının formatına bağlı olarak bazı görüntü ayarları kullanılamayabilir.

![](_page_23_Picture_8.jpeg)

#### [Otomatik form]:

Belirli modellerde. (PC modu için geçerli değil.) Uygun görüntü biçimini otomatik olarak görüntüler. Görüntülemediği takdirde, geniş ekran biçimi uygulanır.

![](_page_23_Picture_11.jpeg)

#### [Otomatik doldurma]: Belirli modellerde. Görüntüyü, ekranı dolduracak şekilde büyütür (alt yazılar görünür kalır). En düşük ekran bozulması için önerilir (HD veya PC için önerilmez).

![](_page_23_Picture_13.jpeg)

#### [Otomatik yakınlaştırma]:

Belirli modellerde. Görüntüyü, ekranı dolduracak şekilde büyütür. En düşük ekran bozulması için önerilir (HD veya PC için önerilmez).

![](_page_23_Picture_16.jpeg)

[Süper yakınlaştır]: (HD ve PC modu için değil.) 4:3 en-boy oranına sahip yayınlarda yandaki siyah şeritleri kaldırır. Görüntüdeki bozulma en düşük düzeydedir.

![](_page_23_Picture_18.jpeg)

[Ölçeksiz]: Yalnızca HD ve PC modları için ve belirli modellerde. Maksimum keskinlik sağlar. Yayıncının sistemleri nedeniyle görüntüde düşük oranda bozulma olabilir. En iyi sonuçlar için bilgisayarınızın çözünürlüğünü geniş ekran moduna ayarlayın.

#### <span id="page-23-1"></span>Akıllı ses özelliğinin kullanılması

Önceden tanımlanan ses ayarlarını uygulamak için akıllı ses özelliğini kullanın.

- **1**  $\cdot$  **HI ADIUST** tusuna basın.
- 2 [Akıllı ses] seçeneğini belirleyin, ardından OK tuşuna basın.
- 3 Aşağıdaki ayarlardan birini seçip OK tuşuna basın:
	- **[Kişisel]**: Ses menüsünde özelleştirilmiş olan ayarları uygular.
	- [Standart]: Çoğu ortam ve video türüne uygun ayarlar.
	- **[Haberler]**: Haberler gibi konusma sesi ayarlarını uygular.
	- **[Sinema]**: Film icin ideal ayarlar.
	- **[Oyun]**: Oyun için ideal ayarlar.
	- [TİYATRO]: Drama programları için ideal ayarlar.
	- [Spor]: Spor programları için ideal ayarlar.

#### <span id="page-24-1"></span>Ses ayarlarının manuel olarak yapılması

- **1**  $\uparrow$  tuşuna basın.<br>**2 Kurulum**1 >  $\uparrow$
- $[Kurulum] > TTV$  ayarları $] > S$ es] seceneklerini seçin ve ardından OK tuşuna basın.
	- » [Ses] menüsü görüntülenir.
- 3 Aşağıdaki ayarlardan birini seçip OK tuşuna basın:
- [Akıllı ses]: Öntanımlı akıllı ses ayarlarını açar.
- [Sıfırla]: Varsayılan fabrika ayarlarına sıfırlar.
- [Net ses]: Ses netliğini artırır.
- [Bas]: Bas seviyesini ayarlar.
- **[Tiz]:** Tiz seviyesini ayarlar.
- [Surround]: Derin ses moduna gecer.
- [Incredible Surround]: (Belirli modellerde) Daha gelişmiş surround etkisi için daha derin ses sunar.
- [Kulk ses svys]: (Kulaklıklı modeller için) Kulaklık sesini ayarlar.
- [Otom. ses dzy ayarlama]: Kanal geçişlerinde karşılaşılan gibi ani ses seviyesi değişikliklerini otomatik olarak azaltır.
- [Denge]: Sağ ve sol hoparlörlerin dengesini ayarlar.
- [Dijital çıkış formatı]: Dijital çıkış bağlantısından çıkan dijital çıkış türünü seçer.
	- [PCM]: PCM olmayan ses türünü PCM biçimine dönüştürür.
	- [Cok kanal]: Sesi ev sinema sistemine verir.

## <span id="page-24-0"></span>Evrensel erişim menüsü kullanımı

Evrensel erişim menüsünü ilk kurulum sırasında etkinleştirebilirsiniz. Etkinleştirildikten sonra TV veya harici cihazları izlerken, görme ve işitme engelli menülerine hızlı biçimde erişebilirsiniz.

- **1** TV izlerken  $\equiv$  **OPTIONS** tusuna basın. » TV seçenekleri menüsü görüntülenir.
- 2 **[Evrensel erişim]** seçeneğini belirleyin, ardından OK tuşuna basın.
- $3$  Asağıdaki seceneklerden birini belirleyin ve OK tusuna basın.
- [İşitme engelli]: İşitme engelliler için altyazıları açar veya kapar.
- [Görsel engelli]: Bazı dijital TV kanalları görme engelliler için özel uyarlanmış sesler yayınlamaktadır. Normal ses, ek yorumlarla birlikte verilir. Seçenek belirlemek için renk tuşlarını kullanın:
	- Kırmızı ([Kapalı]): Görme engelliler için ses özelliğini kapatır.
	- Yeşil ([Hoparlörler]): Görme engelliler için ses özelliğini sadece hoparlörlerden verir.
	- San (**[Kulaklık]**): Görme engelliler için ses özelliğini sadece kulaklıktan verir.
	- Mavi (**[Hoparlör + kulaklık]**): Görme engelliler için ses özelliğini hem hoparlörlerden hem de kulaklıktan verir.
- **[Karışık ses]**: Görsel engelli ses düzeyini ayarlar.
- **[Tus sesi]**: Uzaktan kumanda veya TV'deki düğmelere basıldığında sesli yorum özelliği etkinleşir.

#### İpucu

• Seçeneklere girmek için uzaktan kumanda üzerindeki renkli düğmelere basın.

## <span id="page-25-0"></span>Gelismis teletext özelliklerinin kullanımı

#### <span id="page-25-2"></span>Teletext seçenekleri menüsüne erişim

Teletext özelliklerine teletext seçenekleri menüsünden erişin.

- **1** TEXT tusuna basın.
	- » Teletext ekranı görüntülenir.
- $2 \equiv$  OPTIONS tusuna basın.
	- » Teletext seçenekleri menüsü görüntülenir.
- 3 Aşağıdaki seçeneklerden birini belirleyin ve OK tuşuna basın.
	- [Syf dondur] / [Sayfa dondurmayı kaldır<sup>1</sup>: Gecerli sayfayı dondurur veya serbest bırakır.
	- [Çift ekran] / [Tam ekran]: Tam ekran ve çift ekran teleteks arasında geçiş yapar.
	- [T.O.P. genel bakış]: Sayfa Tablosu teletekst yayınlarını açar
	- [Genişlet] / [Normal görünüm]: Teletekst sayfalarının normal ve büyütülmüş görünümleri arasında geçiş yapar.
	- **[Göster]**: Bilmece veya bulmaca çözümleri gibi bir sayfada yer alan gizli bilgileri gizler veya gösterir.
	- [Alt syf döng]: Alt sayfalar varsa, otomatik olarak sıradaki alt sayfaları gösterir.
	- [Diller]: Teletekst dili seçer.

#### <span id="page-25-1"></span>Teletext alt sayfalarının seçilmesi

Teletekst sayfasında birçok alt sayfa olabilir. Alt sayfalar ana sayfa numarasının yanında görüntülenir.

- 1 TEXT tusuna basın.
	- » Teletext ekranı görüntülenir.
- 2 Teletekst sayfası secmek için  $\blacksquare$  veya  $\blacktriangleright$ l tuşuna basın.
- 3 Bir alt sayfa girmek için  $\triangleleft$  veya  $\triangleright$  tusuna basın.

#### <span id="page-25-3"></span>T.O.P.seçimi teletekst yayınlarının seçilmesi

Sayfa Tablosu (T.O.P.) teletekst yayınlarında sayfa numarası girmeden bir konudan diğerine geçilmesini sağlar. T.O.P. teletekst yayınları, belirli TV kanallarında kullanılabilir.

- **1** TEXT tuşuna basın.
	- » Teletext ekranı görüntülenir.
- $2 \equiv$  OPTIONS tuşuna basın.<br>3  $\equiv$  CDP genel bakısl seceneğ
- [T.O.P. genel bakış] seçeneğini belirleyin, ardından OK tusuna basın.
	- » T.O.P. genel bilgileri görüntülenir.
- 4 Konu seçin.<br>5 Sayfayı görü
- 5 Sayfayı görüntülemek için OK tuşuna basın.

#### <span id="page-25-4"></span>Teletext 2.5 Kullanımı

Teletext 2.5, normal teletexte göre daha fazla renk ve daha iyi grafik özellikler sağlar. Bir kanal Teletext 2.5 yayını yapıyorsa, özellik varsayılan olarak etkinleştirilir.

- 1  $\uparrow$  tuşuna basın.
- 2  $[Kurulum] > TV$  ayarları] >  $Terci$ hler] > [Teletext 2.5] seçeneğini belirleyin.
- $3$  [Acık] veya [Kapalı] secimini yapın ve ardından onaylamak için OK tuşuna basın.

## <span id="page-26-0"></span>Favori kanal listesi oluşturma ve kullanma

Daha kolay bulabilmek için tercih ettiğiniz TV kanallarının listesini oluşturabilirsiniz.

#### <span id="page-26-2"></span>Yalnızca favori kanal listesini görüntüleme

- $1$  TV izlerken **Q FIND** tusuna basın. » Kanal menüsü görüntülenir.
- $2 \equiv$  OPTIONS tusuna basın.
- [Liste seç] > [Favoriler] seçeneğini seçin ve OK tuşuna basın.
	- » Kanal kılavuzunda yalnızca favori listesindeki kanallar görüntülenir.
	- Not
	- Favori listelerine kanal ekleninceye kadar favori kanal kılavuzu boştur.

#### Tüm kanalların görüntülenmesi

Favori listesinden çıkabilir ve ayarlı tüm kanalları görüntüleyebilirsiniz.

- 1 TV izlerken  $\alpha$  FIND tuşuna basın. » Kanal menüsü görüntülenir.
- **E OPTIONS** tusuna basın.
- [Liste seç] > [Tümü] seceneğini seçin ve OK tuşuna basın.
	- » Tüm kanallar, kanal kılavuzunda görüntülenir.

• Kanal kılavuzu görüntülenirken tüm favori kanallar yıldız ile işaretli olarak gösterilir.

#### Favori listesini yönetme

- $1$  TV izlerken  $\alpha$  FIND tuşuna basın. » Kanal menüsü görüntülenir.
- $2 \equiv$  OPTIONS tusuna basın.
- **3** [Liste sec] > [Tümü] seceneğini seçin ve OK tuşuna basın.
- $4 \equiv$  OPTIONS tuşuna basın.
- $5$  [Fav olr işrt] veya [Favori işaretini kaldır] öğesini seçin ve OK tuşuna basın.
	- » Kanal, seçilen listeye eklenir (veya listeden çıkarılır).

Not

• Favori kanalların tümü, kanal kılavuzunda yıldız işaretiyle belirtilir.

## <span id="page-26-1"></span>Elektronik Program Kılavuzunun Kullanımı

Program rehberi, dijital TV programlarını gösteren bir ekran rehberidir. Bu rehberi kullanarak şu işlemleri gerçekleştirebilirsiniz:

- Yayınlanmakta olan dijital programların listesini görüntüleme
- Gelecek programları görüntüleme
- Programları türlere göre gruplama
- Programların başlama saatleri için hatırlatıcılar ayarlama
- Tercih edilen program rehberi kanallarını belirleme

#### EPG'nin açılması

- 1  $\uparrow$  tuşuna basın.
- $2$   $\,$  [Program kılavuzu] secipOK tusuna basın.
	- » Program rehberi açılır ve zamanlanmış programlar hakkında bilgi görüntüler.

Not

Not

<sup>•</sup> Program rehberi verileri, yalnızca belirli ülkelerde kullanılabilir ve yüklenmesi uzun sürebilir.

#### Program rehberi seçeneklerini değiştirme

Program rehberi seçenekleri menüsünden anımsatıcı ekleyip silebilir, günü değiştirebilir ve diğer kullanışlı seçeneklere erişebilirsiniz.

- $\frac{1}{2}$  **f** tuşuna basın.<br>2 Ferogram kılavı
- **[Program kılavuzu]** seceneğini belirleyin, ardından OK tuşuna basın.
- $3 \equiv$  OPTIONS tusuna basın. » Program kılavuzu menüsü görüntülenir.
- 4 Asağıdaki seceneklerden birini belirleyin ve OK tuşuna basın.
	- [Hatır. ayarla] / [Hatırlatıcıları sil]: Program anımsatıcılarını ayarlar veya siler.
	- [Gün dğştrm]: Program rehberi gününü belirler.
	- [More info]: Program bilgilerini görüntüler.
	- [Tarza göre ara]: TV programlarını türe göre arar.
	- [Zmnlnn anımsatıcılar]: Program anımsatıcılarını listeler. Yalnızca gelecek programlar için geçerlidir.
	- [EPG verilerini al]: En yeni program bilgilerini günceller.

## <span id="page-27-0"></span>TV saatini görüntüleme

TV ekranında saat görüntüleyebilirsiniz. Saat, TV servis operatörünüzden aldığı zaman verilerini kullanarak geçerli saati görüntüler.

#### TV saatinin manuel ayarlanması

Bazı ülkelerde TV saatini manuel olarak ayarlamanız gerekebilir.

- 1  $\uparrow$  tuşuna basın.
- 2  $[Kurulum] > TV$  ayarları] >  $Terci,$ **[Saat]** seceneğini belirleyin.
- $3$  [Otmtk saat] seceneğini belirleyin, ardından OK tuşuna basın.
- 4 [Manuel] seçeneğini belirleyin, ardından OK tuşuna basın.
- $5$  [Saat] veya [Tarih] öğesini seçin ve OK tuşuna basın.
- 6 Tarih ve saati ayarlamak için Gezinme düğmeleri düğmesine basın.
- **7 IBittil** seceneğini belirleyin, ardından **OK** tuşuna basın.
- **8** Cikmak için  $\bigstar$  tusuna basın.

#### Not

• Seçtiğiniz ülke dijital yayını destekliyorsa, saat öncelikle TV operatöründen aldığı zaman verilerini görüntüler.

### TV saatini görüntüleme

- TV izlerken **E OPTIONS** tusuna basın. » Seçenekler menüsü görüntülenir.
- 2 **[Saat]** öğesini seçin. » Saat görüntülenir.
- $3$  OK tuşuna basın.

#### Not

• Saati devre dışı bırakmak için işlemi yineleyin.

#### Saat modunu değiştirme

- 1  $\uparrow$  tuşuna basın.
- 2  $[Kurulum] > TV$  ayarları $] > T$ ercihler $] >$ [Saat] > [Otmtk saat] seçin.
- $3$  [Otomatik] veya [Manuel] öğesini seçin ve OK tuşuna basın.

#### Saat dilimini değiştirme

![](_page_28_Picture_5.jpeg)

Bu secenek, yalnızca [Otmtk saat] > [Otomatik] seçeneğini belirlediğinizde (saat aktarım verileri olan ülkelerde) kullanılabilir.

- **1**  $\uparrow$  tuşuna basın.<br>**2 Kurulum** $\uparrow$  T
- 2 [Kurulum] > [TV ayarları] > [Tercihler]<sup>&</sup>gt; [Saat] > [Saat dilimi] secin.
- $3$  Zaman diliminizi seçin.
- 4 Onaylamak için OK tuşuna basın.

#### Gün ışığından yararlanmayı kullanma

![](_page_28_Picture_391.jpeg)

• Bu seçenek, yalnızca [Otmt saat modu] > [Manuel] seçeneği belirlenmiş ise kullanılabilir.

- **1**  $\uparrow$  tuşuna basın.<br>**2 Kurulum**1 >  $\uparrow$
- $[Kurulum] > TVV$  ayarları $] > T$ ercihler $]$ > [Saat] > [Gün ışığındn yrlnm] seçip OK tuşuna basın.
- $3$  [Standart saat] veya [Gün ışığından yararlanma süre.] öğesini seçin ve OK tuşuna basın.

## <span id="page-28-0"></span>Zamanlayıcıları kullanma

TV'yi belirtilen saatte bekleme moduna getirmek için zamanlayıcıları ayarlayabilirsiniz.

#### İpucu

• Zamanlayıcıları kullanmadan önce TV saatini ayarlayın.

#### <span id="page-28-1"></span>TV'nin otomatik olarak bekleme moduna geçmesi (uyku zamanlayıcısı)

Uyku zamanlayıcısı, TV'nin önceden belirlenen bir saatte bekleme moduna geçmesini sağlar.

#### İpucu

- Geri sayım sırasında TV'nizi daha erken kapatabilir veya uyku zamanlayıcısını sıfırlayabilirsiniz.
- **1 f** tuşuna basın.<br>**7** Kuruluml > M
- 2 [Kurulum] > [TV ayarları] > [Tercihler]<sup>&</sup>gt; [Uyku zamanlyc] seçeneğini belirleyin. » [Uyku zamanlyc] menüsü görüntülenir.
- 3 Sıfır ve 180 dakika arasında bir değer secin.
	- » Sıfırı seçerseniz uyku zamanlayıcısı kapatılır.
- 4 Uyku zamanlayıcısını açmak için OK tuşuna basın.
	- » Belirlenen sürenin sonunda TV bekleme moduna geçer.

## <span id="page-29-0"></span>Uygunsuz içeriği kilitleme

TV denetimlerini kilitleyerek çocuklarınızın belirli programları veya kanalları izlemesini önleyebilirsiniz.

#### <span id="page-29-1"></span>Kodu ayarlama veya değiştirme

- **1**  $\uparrow$  tusuna basın.
- 2  $[Kurulum] > [Kanal ayarlarn] > [Cocuk]$ kilidi] seçin.
- $3$  [Kodu ayarla] veya [Kodu değiştir] seçeneğini belirleyin.
	- » [Kodu ayarla] / [Kodu değiştir] menüsü görüntülenir.
- 4 Sayı tuşları tuşunu kullanarak kodunuzu girin.
	- » PIN kodunuzu oluşturmak veya değiştirmek için ekrandaki talimatları uygulayın.
	- İpucu
	- Kodu unutursanız geçerli kodları iptal etmek için '8888' kodunu kullanın.

#### <span id="page-29-2"></span>Bir veya birkaç kanalın kilitlenmesi veya açılması

- **1**  $\uparrow$  tuşuna basın.<br>**2 Kuruluml** > EK
- [Kurulum] > [Kanal ayarları] > [Çocuk kilidi] > [Kanal kilidi] seçeneğini belirleyin. » Kanal listesi gösterilir.
- $3$  Kilitlemek veya kilidini açmak istediğiniz kanalı seçip OK tuşuna basın.
	- » Bir kanalı ilk kez kilitlediğinizde veya kanalın kilidini açtığınızda, PIN kodunuzu girmeniz istenir.
- 4 Kodunuzu girin ve OK tuşuna basın.
	- » Kanal kilitliyse, bir kilit simgesi görüntülenir.
- $5$  Baska kanalları kilitlemek veya kanalların kilidini kaldırmak amacıyla işlemi tekrarlayın.
- 6 Kilitleri etkinleştirmek için TV'yi kapatıp açın.
	- » CH veya CH + tuşlarını kullanarak kanal değiştirdiğinizde kilitli kanallar atlanır.
	- » Kilitli kanallara kanal kılavuzundan erişirseniz, PIN kodunuzu girmeniz istenir.

#### <span id="page-29-3"></span>Ebeveyn derecelendirmelerini ayarlama

Bazı dijital yayıncılar, programlarını yaşlara göre sınıflandırırlar. TV'nizi sadece çocuğunuzun yaşına uygun yaş sınıflandırmasına ait programları görüntüleyecek şekilde ayarlayabilirsiniz.

- 1  $\uparrow$  tusuna basın.
- 2  $[Kurulum] > [Kanal ayarlari] > [Cocuk]$ kilidi] > [Ebeveyn kont] seçeneğini belirleyin.
	- » Bir kod ayarlama ekranı görüntülenir.
- $3$  Sayı tuşları öğesini kullanarak kodunuzu girin.
	- » Derecelendirme menüsü görüntülenir.
- 4 Bir yaş sınırı seçin ve OK tuşuna basın.
- $5$  Cikmak için  $\bigstar$  tuşuna basın.

## <span id="page-30-0"></span>Scenea görüntüleme

TV'nizde duvar kağıdı olarak varsayılan resimlerden birinin görüntülenmesini sağlayabilirsiniz. Duvar kağıdı olarak kullanmak üzere bir resim de yükleyebilirsiniz. Uyku zamanlayıcısı kapalıysa, duvar kağıdı 240 dakika boyunca gösterilir. Açıksa, duvar kağıdı uyku zamanlayıcısının süresi kadar gösterilir.

#### <span id="page-30-6"></span>Scenea'ya geçme

- $1 \quad \bullet$  tuşuna basın.
- **2** [Scenea] seçeneğini belirleyin, ardından OK tuşuna basın.
	- » Resim belirlenmezse varsayılan resim görüntülenir.
	- » [Varsa yüklenmiş olan Scenea resmi](#page-30-2)  [görüntülenir](#page-30-2) (bkz. 'Scenea resmini özelleştirme' sayfa [24](#page-30-2)).

#### <span id="page-30-2"></span>Scenea resmini özelleştirme

Duvar kağıdı olarak kullanmak üzere bir resim yükleyebilirsiniz.

![](_page_30_Picture_9.jpeg)

- Yeni bir Scenea resmi yüklediğinizde geçerli Scenea resminin üzerine yazılır.
- Başka bir resmi duvar kağıdı olarak kullanmak isterseniz, boyutu en fazla 1 MB olan resmi bir USB depolama cihazına yüklemeniz gerekir.
- 1 Bir USB depolama cihazına boyutu en fazla 1 MB olan bir resim yükleyin.
- 2 USB saklama cihazını TV'ye takın.<br>3  $\leftrightarrow$  tusuna basın
- $\biguparrow$  tuşuna basın.
- 4 [USB'ye gözat] seçeneğini belirleyin, ardından OK tuşuna basın.
- 5 Bir resim seçin ve  $\equiv$  OPTIONS tuşuna basın.
- 6 **[Scenea ayrl]** seçeneğini belirleyin, ardından OK tuşuna basın.
- Scenea'dan çıkmak için herhangi bir düğmeye basın.

## <span id="page-30-1"></span>Dil değiştirme

Yayın sağlayıcınıza bağlı olarak bir TV kanalının ses dilini, altyazı dilini veya her ikisini birden değiştirebilirsiniz.

Birden fazla ses dili, altyazı veya her ikisi teletekst veya DVB-T dijital yayınlar üzerinden yayınlanır. İkili sesli yayınlar Dijital yayınlarda altyazı dili seçebilirsiniz.

#### <span id="page-30-5"></span>Menü dilinin değiştirilmesi

- 1  $\uparrow$  tuşuna basın.
- $2$  [Kurulum] > [TV ayarları] > [Tercihler] > [Menü dili] seçimini yapın ve ardından OK tuşuna basın.
- $3$  Bir dil secin ve OK tusuna basın.

#### <span id="page-30-3"></span>Ses dilini değiştirme

Yayıncınız tarafından sağlanıyorsa, ses için başka bir dil seçebilirsiniz. Dijital kanallarda birden fazla dil kullanılabilir. Analog kanallarda iki dil kullanılabilir.

- $1$  TV izlerken  $\equiv$  OPTIONS tusuna basın.
- 2 Dijital kanallar için [Ses dili] seçin, dili belirleyin ve OK tuşuna basın.
- 3 Analog kanallar için [Dual I-II] seçin, dili belirleyin ve OK tuşuna basın.

#### <span id="page-30-4"></span>Altyazıları gösterme veya gizleme

- TV izlerken **SUBTITLE** tusuna basın.
- $2$  Aşağıdakilerden birini seçin ve OK tuşuna basın.
	- **[Altyazıları aç]:** Altyazıları her zaman gösterir.
	- [Altyazıları kapat]: Altyazıları hiçbir zaman göstermez.
	- [Sessizken açık]: Ses kapatıldığında altyazıları gösterir.

#### Not

- Her bir analog kanalda alt yazıyı etkinleştirmek için bu işlemi tekrarlayın.
- Alt yazı özelliğini devre dışı bırakmak için [Altyazılar] > [Altyazıları kapat] seçeneğini belirleyin.

#### <span id="page-31-1"></span>Dijital kanallarda altyazı dili seçme

#### Not

- Aşağıda anlatıldığı gibi dijital bir TV kanalında alt yazı dili seçtiğinizde kurulum menüsünde seçili tercih edilen alt yazı dili geçici olarak geçersiz olacaktır.
- $1$  TV izlerken  $\equiv$  **OPTIONS** tuşuna basın.<br>2 **IAltvazı dilil** seceneğini belirleyin, ardınd
- [Altyazı dili] seçeneğini belirleyin, ardından OK tuşuna basın.
- 3 Altyazı dili secer.
- 4 Onaylamak için **OK** tusuna basın.

## <span id="page-31-0"></span>USB cihazlardan fotoğraf, müzik ve video kullanma

#### Dikkat

• Philips, USB depolama cihazının desteklenmemesinden veya cihazdaki verilerin bozulmasından veya silinmesinden sorumlu değildir.

İçindeki fotoğrafları, müziği veya videoları kullanmak istediğiniz USB depolama cihazını bağlayın.

- $1$  TV'yi açın.
- $2$  USB cihazını TV'nizin yan tarafındaki USB bağlantı noktasına takın.
- $3 \text{ A}$  tusuna basın.
- 4 [USB'ye gözat] seçeneğini belirleyin, ardından OK tuşuna basın
	- » USB tarayıcısı görüntülenir.

#### Fotoğraf görüntüleme

- 1 USB tarayıcısında [Resim] seçip OK tuşuna basın.
- 2 Fotoğraf veya fotoğraf albümü seçip OK tuşuna basarak fotoğrafın ekranı kaplamasını sağlayabilirsiniz.
	- Sonraki veya önceki fotoğrafı görüntülemek için <>>
	tuşuna basın.
- $3$  Geri dönmek için  $\Rightarrow$  tuşuna basın.

#### Fotoğraflarınızı slayt gösterisi olarak görüntüleme

- 1 Bir fotoğraf tam ekran formatında görüntülenirken **OK** tusuna basın.
	- » Seçilen fotoğraftan itibaren bir slayt gösterisi başlatılır.
- Oynatmayı kontrol etmek için aşağıdaki tuşlara basın:
	- oynatır.
	- $\blacksquare$  duraklatır.
	- l< veya ▶ önceki veya sonraki fotoğrafı oynatır.
	- durdurur.
- Geri dönmek için **b** tuşuna basın.

#### Slayt gösterisi ayarlarını değiştirme

- $1$  Slayt gösterisi görüntülerken  $\equiv$  OPTIONS tuşuna basın.
	- » Slayt gösterisi seçenek menüsü görüntülenir.
- 2 Aşağıdakilerden birini seçin ve OK tuşuna basın.
	- [Sly gt bşl/dr]: Slayt gösterisini başlatır veya durdurur.
	- [Slyt gstr gşl]: Bir resimden diğerine geçişi ayarlar.
	- [Sly gstr frk.]: Her fotoğraf için görüntüleme süresini belirler.
	- [Yinele] / [Bir kez oynat]: Klasördeki resimleri bir kere veya sürekli olarak görüntüleyin.
- [Karıştırma kapalı] / [Karıştırma açık]: Resimleri art arda veya karışık sırayla görüntüleyin.
- [Gör döndür]: Fotoğrafı döndürür.
- [Bilgi göster]: Fotoğraf adı, tarihi, boyutu ve slayt gösterisindeki bir sonraki fotoğrafı görüntüler.
- [Scenea ayrl]: [Seçili resmi TV duvar](#page-30-0)  [kağıdı olarak ayarlar](#page-30-0) (bkz. 'Scenea görüntüleme' sayfa [24](#page-30-0)).
- 3 Geri dönmek için  $\Rightarrow$  tuşuna basın.

#### Not

• [Gör döndür] ve [Bilgi göster] yalnızca slayt gösterisi duraklatıldığında görünür.

#### Müzik dinleme

- 1 USB tarayıcısında [Müzik] seçip OK tuşuna basın.
- 2 Müzik parçası veya albümü sectikten sonra oynatmak için OK tuşuna basın.
- $3$  Oynatmayı kontrol etmek için oynatma tuşlarına basın:
	- **•** oynatır.
	- $\blacksquare$  duraklatır.
	- l◀ veya ▶l önceki veya sonraki parcayı oynatır.
	- ← veya → ileri veya geri sarar.
	- durdurur.

#### Müzik ayarlarının değiştirilmesi

- Müzik çalarken aşağıdaki ayarların birine erişmek için **: OPTIONS** tuşuna basın ve daha sonra OK tuşuna basın.
	- [Oynatmayı durdur]: Müziği durdurur.
	- [Yinele]: Bir şarkıyı bir kez veya sürekli olarak çalar.
	- [Karıştırma açık] / [Karıştırma kapalı]: Şarkıları sırayla veya rastgele çalar.
	- [Bilgi göster]: Dosya adını görüntüler.

#### Video izlenmesi

- 1 USB tarayıcısında [Video] seçip OK tuşuna basın.
- 2 Oynatmak için OK tuşuna basın.<br>3 Oynatmayı kontrol etmek için oyu
- 3 Oynatmayı kontrol etmek için oynatma tuşlarına basın:
	- oynatır.
	- $\blacksquare$  duraklatır.
	- $\blacktriangleright$  veya  $\blacktriangleright$  i önceki veya sonraki videoyu oynatır.
	- $\blacktriangleleft$  veya ▶ ileri veya geri sarar.
	- durdurur.

#### Video ayarlarını değiştirilmesi

- Video oynatırken aşağıdaki ayarların birine erişmek için  $\equiv$  OPTIONS tuşuna basın ve daha sonra **OK** tusuna basın.
	- [Oynatmayı durdur]: Videoyu durdurur.
	- [Yinele]: Bir kez oynatır veya tekrarlar.
	- [Tam ekran] / [Küçük Ekran]: Videoyu ekranın tamamında göstermek üzere genişlemiş olarak görüntüleyin ve orijinal resim biçiminde görüntüleyin.
	- [Karıştırma açık] / [Karıştırma kapalı]: Şarkıları sırayla veya rastgele oynatır.
	- [Bilgi göster]: Dosya adını görüntüler.

#### Müzikli slayt gösterisi görüntüleme

Resimli slayt gösterisini arka plan müziğiyle birlikte görüntüleyebilirsiniz.

- 1 Bir şarkı albümü seçin.<br>2 OK tusuna basın
- 2 OK tuşuna basın.<br>3 USB icerik taravıcı
- USB içerik tarayıcısına dönmek için  $\blacktriangleright$ tuşuna basın.
- 4 Bir resim albümü seçin.
- 5 OK tusuna basın.
	- » Slayt gösterisi başlar.
- **6** Cıkmak için  $\Rightarrow$  düğmesine basın.

#### USB depolama cihazı bağlantısının kesilmesi

#### Dikkat

- USB depolama cihazınıza zarar vermemek için bu işlem adımlarını uygulayın.
- **1** USB tarayıcısından çıkmak için  $\Rightarrow$  tusuna basın.
- 2 Beş saniye bekleyin ve USB depolama cihazını çıkarın.

### <span id="page-33-0"></span>Dijital radyo kanallarını dinleme

- $1$  Q FIND tuşuna basın. » Kanal menüsü görüntülenir.
- $2 \equiv$  OPTIONS tusuna basın ve [Liste sec] > [Radyo] öğesini seçin.
	- » Radyo kanal kılavuzu görüntülenir.
- $3$  Bir radyo kanalı seçin ve dinlemek için  $\alpha$ K tuşuna basın.

## <span id="page-33-1"></span>TV yazılımını güncelleme

Philips, sürekli olarak ürünlerini geliştirmeye çalışmaktadır ve güncellemeler çıktığında TV yazılımını güncellemenizi önemle tavsiye ederiz.

#### TV yazılımını güncelleme yöntemleri.

TV yazılımını güncellemek için aşağıdaki yöntemlerden birini kullanabilirsiniz: A: USB cihazı ile

B: dijital yayınlar üzerinden istendiğinde, veya C: dijital yayınlar üzerinden istendikten sonra.

#### A: USB cihazı ile güncelleme

USB depolama cihazıyla güncelleme yapmak için ihtiyacınız olanlar:

- Boş bir USB flash sürücü. USB flash sürücü, FAT veya DOS formatlı olmalıdır. Bir USB sabit disk kullanmayın.
- İnternet erişimli bir bilgisayar
- ZIP dosya biçimini destekleyen bir arşivleme yardımcı programı (örneğin, Microsoft® Windows® için WinZip® veya Macintosh® için Stufflt®).

#### <span id="page-33-2"></span>Adım 1: Geçerli yazılım sürümünü kontrol edin

- **1**  $\uparrow$  tusuna basın.
- 2  $[Kurulum] > [Yazılım ayarları] > [Gçrli]$ yaz bilg] seçeneğini belirleyin.
	- » Geçerli yazılım bilgileri görüntülenir.
- 3 Yazılım sürüm numarasını not edin.
- 4 Geri dönmek için OK tusuna basın.
- $5$  Çıkmak için  $\Rightarrow$  düğmesine basın.

#### Adım 2: En yeni yazılım sürümünü indirin ve güncelleyin

- 1 Bir USB depolama cihazı bağlayın.
- 2  $\uparrow$  tuşuna basın.<br>3 **Kuruluml** > D
- 3 [Kurulum] > [Yazılımı güncelle] öğesini seçin.
- 4 Talimatları uygulayarak USB depolama cihazınıza bir dosya yükleyin.
- $5$  USB depolama cihazını bilgisayarınıza bağlayıp dosyayı çift tıklayın. » Bir Web sayfası açılır.
- 6 Web sayfasındaki talimatları uygulayın.
	- Geçerli yazılım sürümü en yeni yazılım güncelleme dosyası ile aynıysa, TV'nizin yazılımını güncellemeniz gerekmez.
	- Geçerli yazılım sürümü, en yeni yazılım güncelleme dosyasından eskiyse en yeni yazılım güncelleme dosyasını indirip USB cihazınızın kök dizinine kopyalayın.

USB depolama aygıtını bilgisayardan çıkarın.

#### Adım 3:TV yazılımı ile güncelleme

- 1 USB saklama cihazınızı TV'ye takın. » TV USB flash sürücüsünü tespit eder ve yazılım sürümü için taramaya başlar.
- 2 Yazılımı güncellemenizi isteyen bir ileti görüntülenirse TV yazılımını güncellemek için ekrandaki talimatları uygulayın.
- $3$  İleti görüntülenmezse asağıdaki adımlardan devam edin:
- $\frac{4}{5}$  <del>n</del> tuşuna basın.<br>5 Kuruluml > M
- 5 [Kurulum] > [Yazılım ayarları] > [Yerel güncel] seçeneğini belirleyin.
- 6 İndirdiğiniz dosyayı seçin ve TV yazılımını el ile güncellemek için OK tuşuna basın.
- 7 Güncelleme işlemini tamamlamak için ekrandaki talimatları uygulayın.
- $8$  Çıkmak için  $\Rightarrow$  düğmesine basın.

#### B: Dijital yayınlar üzerinden istendiğinde güncelleyin

Dijital yayın (DVB-T) alırsanız, TV'niz yazılım güncellemelerini otomatik olarak alabilir. TV'niz bir yazılım güncellemesi aldığında, sizden TV yazılımını güncellemenizi ister.

- 1  $\uparrow$  tusuna basın.
- 2  $[Kurulum] > [Yazılım ayarları] > [Bildirim]$ öğesini seçin.
- 3 Yazılım güncellemesi yapmanızı isteyen bir ileti görünürse talimatları uygulayarak güncellemeyi başlatın.
	- » Yazılım güncellemesi tamamlandıktan sonra TV yeniden çalıştırılır.
- 4 Yazılımı güncellemek istemiyorsanız [Kurulum] > [Yazılım ayarları] > [Duyuruyu temizle] seçip OK tuşuna basın.

#### Not

• [Güncellemeyi atlarsanız daha sonra manuel olarak](#page-34-1)  [yapabilirsiniz](#page-34-1) (bkz. 'C: Dijital yayınlar üzerinden güncellemeleri kontrol edin' sayfa [28\)](#page-34-1).

#### <span id="page-34-1"></span>C: Dijital yayınlar üzerinden güncellemeleri kontrol edin

Dijital yayınlar üzerinden kullanılabilir güncellemeler olup olmadığını kontrol edebilirsiniz.

- 1  $\uparrow$  tuşuna basın.<br>2 FKuruluml > M
- 2 [Kurulum] > [Yazılım ayarları] > [Önemli günc. kontrol et] seçeneğini belirleyin.
- $3$  Güncelleme varsa, güncellemeyi başlatmak için ekrandaki talimatları uygulayın.
	- » Yazılım güncellemesi tamamlandıktan sonra TV yeniden çalıştırılır.

## <span id="page-34-0"></span>TV tercihlerinin değiştirilmesi

TV ayarlarınızı özelleştirmek için tercihler menüsünü kullanın.

- **1**  $\uparrow$  tuşuna basın.<br>**2** Kuruluml > M
- $[Kurulum] > TV$  ayarları $] > T$ ercihler] seçin.
- $3$  Asağıdakilerden birini seçin ve **OK** tusuna basın.
	- **Menü dili1:** Menü dili secer.
	- [Uyku zamanlyc]: TV'nin önceden belirlenen bir saatte bekleme moduna geçmesini sağlar.
	- **[Konum]**: Ev veya mağaza olarak bulunduğunuz yere göre TV ayarlarınızı en uygun duruma getirir.
	- [E-etiket]: (Yalnızca mağaza modu için) E-etiketi açar veya kapatır.
	- [Ses svys çbğ]: Ses düzeyini değiştirirken ses düzeyi ayar çubuğunu görüntüler.
	- [Otomatik kapatma]: Enerji tasarrufu sağlamak için TV'nin, belirli bir süre kullanılmadığında kapatılmasını sağlar. Bu TV, enerji verimliliği ayarlarına sahip olarak tasarlanmıştır. Dört saat boyunca herhangi bir kullanıcı işlemi (bir uzaktan kumanda düğmesine veya ön paneldeki bir düğmeye basma gibi) yapılmazsa TV otomatik olarak bekleme moduna geçer.
- [Kanal bilgileri boyutu]: Kanal değiştirirken görüntülenen bilgi türünü değiştirir.
- **[Evrensel erişim]**: Evrensel erişim menüsünü etkinleştirir veya devre dışı bırakır.
- [Tuş sesi]: Uzaktan kumanda veya TV üzerindeki tuşlara bastığınızda ses çıkmasını sağlar.
- [Ses gecikmesi]: TV'deki görüntü ile bağlı ev sineması sisteminden gelen ses çıkışını otomatik olarak senkronize eder.
- **[TV konumu]**: TV'nizin montaj sekline göre en iyi ayarları uygular.
- [Teletext 2.5]: Teletext 2.5'i etkinleştirir veya devre dışı bırakır. (Dijital TV için)
- [Saat]: Saati TV'de gösterir veya gizler ve saat seçeneklerini belirler.

## <span id="page-35-0"></span>Bir TV demosu başlatılması

TV'nizin özelliklerini daha iyi anlamak için demoları kullanabilirsiniz. Bazı demolar, belirli modellerde yoktur. Kullanılabilir demolar menü listesinde görüntülenir.

- **1** TV izlerken  $\bigstar$  tuşuna basın.<br>**2** Kurulum1 > Demovu izle
- **2** [Kurulum] > [Demoyu izle], OK seçin.<br>**3** Demo secin ve OK tusuna basarak
- Demo seçin ve OK tuşuna basarak görüntüleyin.
- $4$  Cikmak için  $\Rightarrow$  düğmesine basın.

## <span id="page-35-1"></span>TV'yi fabrika ayarlarına sıfırlama

TV'nizin varsayılan görüntü ve ses ayarlarını geri yükleyebilirsiniz. Kanal kurulum ayarları değişmez.

- **1**  $\uparrow$  tuşuna basın.<br>**2** Kuruluml > FI
- 2 [Kurulum] > [TV ayarları] > [Fabrika ayar] seceneklerini seçin ve ardından OK tuşuna basın.
- 3 Kod girmeniz istenirse çocuk kilidi kodunu [girin](#page-29-1) (bkz. 'Kodu ayarlama veya değiştirme' sayfa [23](#page-29-1)).
	- » Onay mesajı görüntülenir.
- 4 Onaylamak için **OK** tuşuna basın.

## <span id="page-36-0"></span>6 Kanalları kurma

TV'nizi ilk kez ayarlarken bir menü dili seçmeniz ve TV ve dijital radyo kanallarının (varsa) otomatik olarak ayarlanmasını gerçekleştirmeniz istenir. Ardından kanalları yeniden kurabilir ve ince ayar yapabilirsiniz.

### <span id="page-36-1"></span>Kanalların otomatik olarak ayarlanması

Kanalları otomatik olarak arayabilir ve kaydedebilirsiniz.

![](_page_36_Picture_4.jpeg)

• [Çocuk kilidi kodunu belirlemediyseniz, kodu](#page-29-1)  [belirlemeniz istenebilir](#page-29-1) (bkz. 'Kodu ayarlama veya değiştirme' sayfa [23](#page-29-1)).

#### Adım 1: Menü dilinin seçilmesi

- 1  $\uparrow$  tuşuna basın.
- $2$  [Kurulum] > [TV ayarları] > [Tercihler] > [Menü dili] seçimini yapın ve ardından OK tuşuna basın.
- 3 Bir dil seçin ve OK tusuna basın.

#### Adım 2: Kanalların aranması

TV ilk kez açıldığında, tüm kanalların kurulumu gerçekleştirilir. Dil ve ülke ayarını yapmak ve bulunan tüm TV kanallarını kurmak için tam kurulumu yeniden yapabilirsiniz.

![](_page_36_Picture_12.jpeg)

• Belirli modellerde seçeneklerden bazıları farklıdır.

- 1  $\uparrow$  tuşuna basın.<br>2 FKuruluml > FK
- [Kurulum] > [Kanal ara] seceneğini seçin ve OK tuşuna basın.
- $3$  [Kanalları yeniden ayarla] seceneğini belirleyin, ardından OK tusuna basın. » Ülke menüsü görüntülenir.
- 4 Ülkenizi seçip OK tuşuna basın. » Ağ menüsü görüntülenir.
- $5$  Ağı seçip OK tuşuna basın.
	- **[Anten]**: Ücretsiz antenli kanallara veya dijital DVB-T kanallarına erişim.
	- **[Kablo]**: Kablolu kanallara veya dijital DVB-C kanallarına erişim.
- 6 Varsa, diğer secenekleri belirlemek için ekrandaki talimatları uygulayın.
	- » Kanal arama için başlangıç menüsü görüntülenir.
- 7 [Başlat] seçeneğini belirleyin, ardından OK tuşuna basın.
	- » Kullanılabilen tüm kanallar kaydedilir.
- 8 Çıkmak için OK düğmesine basın.

## <span id="page-36-2"></span>Kanal listesini güncelleme

TV'niz bekleme modundayken kanalların otomatik olarak güncellenmesini etkinleştirebilirsiniz. TV'nizde kayıtlı olan kanallar, yayındaki kanal bilgilerine göre her sabah güncellenir.

- $1 \quad \bullet$  tusuna basın.
- $2$  [Kurulum] > [Kanal ayarları] > [Kanal kurulumu] > [Otomatik kanal güncellemesi] seçeneğini belirleyin.
- 3 Otomatik güncellemeyi etkinleştirmek için [Açık], devre dışı bırakmak için [Kapalı] öğesini seçin.
- **4** Geri dönmek için  $\Rightarrow$  tusuna basın.

## <span id="page-37-0"></span>Analog kanalları elle kurma

Analog TV kanallarını arayıp tek seferde kaydedebilirsiniz.

![](_page_37_Picture_2.jpeg)

• [Çocuk kilidi kodunu belirlemediyseniz, kodu](#page-29-1)  [belirlemeniz istenebilir](#page-29-1) (bkz. 'Kodu ayarlama veya değiştirme' sayfa [23](#page-29-1)).

#### Adım 1: Sisteminizin seçilmesi

![](_page_37_Picture_497.jpeg)

• Sistem ayarlarınız doğruysa bu adımı atlayın.

- 1  $\uparrow$  tuşuna basın.
- 2  $[Kurulum] > [Kanal ayarlarn] > [Kanal$ kurulumu] > [Analog: Manüel anten takma] > [Sistem] seçip OK tuşuna basın.
- $3$  Ülke veya bölgeniz için sistem seçin ve  $\alpha$ K tuşuna basın.

#### Adım 2: Kanalların aranması ve kaydedilmesi

- $1 \quad \bullet$  tusuna basın.
- 2  $[Kurulum] > [Kanal ayarlari] > [Kanal$ kurulumu] > [Analog: Manüel anten takma] > [Kanal bul] seçip OK tuşuna basın.
	- Kanalın üç basamaklı frekansını biliyorsanız girin.
	- Arama yapmak için [Ara] seçip OK tuşuna basın.
- 3 Kanal bulunduktan sonra [Bitti] secin ve ardından OK tuşuna basın.
	- Kanalı yeni bir numarayla kaydetmek için [Yeni knl olrk sakla] seçip OK tuşuna basın.
	- Kanalı önceki seçilen kanal olarak kaydetmek için [Geçerli kanalı sakla] seçip OK tuşuna basın.

#### Adım 3: Kanalların ince ayarının yapılması

- **1**  $\uparrow$  tuşuna basın.<br>**2 Kuruluml** > EK
- 2 [Kurulum] > [Kanal ayarları] > [Kanal kurulumu] > [Analog: Manüel anten takma] > [İnce ayar] seçip OK tuşuna basın.
- 3 Kanalın ince ayarını yapmak için  $\blacktriangle \blacktriangledown$ tuşlarına basın.

## <span id="page-37-1"></span>Dijital kanalları elle kurma

Dijital TV kanallarını arayıp tek seferde kaydedebilirsiniz.

![](_page_37_Picture_24.jpeg)

#### **Not**

- [Çocuk kilidi kodunu belirlemediyseniz, kodu](#page-29-1)  [belirlemeniz istenebilir](#page-29-1) (bkz. 'Kodu ayarlama veya değiştirme' sayfa [23](#page-29-1)).
- 1 **A** düğmesine basın.
- 2  $[Kurulum] > [Kanal ayarlarn] > [Kanal$ kurulumu] > [Dijital:Alma testi] > [Kanal bul] seçip OK tuşuna basın.
- 3 Kanal frekansını girmek için Sayı tuşları tuşuna basın.
- 4 **[Ara]** seçeneğini belirleyin, ardından OK tuşuna basın.
- $5$  Doğru kanal bulunduktan sonra  $[Sakla]$ seçimini yapın ve ardından OK tuşuna basın.
- **6** Çıkmak için  $\Rightarrow$  düğmesine basın.

Not

- Alım kötüyse, anteninizin konumunu değiştirin ve prosedürü tekrarlayın.
- Kanalı DVB-C alıyorsanız kablolu sağlayıcınız simge oranı vermediyse *[Simge oranı modu]*[Otomatik] secimini yapın.

## <span id="page-38-0"></span>Kanalların yeniden adlandırılması

Kanalları yeniden adlandırabilirsiniz. Kanalı seçtiğinizde, kanalın adı görüntülenir.

- $1$  TV izlerken  $\alpha$  FIND tusuna basın.
	- » Kanal menüsü görüntülenir.
- 2 Yeniden adlandırılacak kanalı seçin.<br>3  $\mathbf{a} = \mathbf{OPT}$   $\mathbf{M}$ s tusuna başındır.
- $\equiv$  OPTIONS tusuna basın. » Kanal seçenekleri menüsü görüntülenir.
- 4 [Kanı yen adl] seçeneğini belirleyin, ardından OK tuşuna basın.
- $5$  Metin girisi kutusunu görüntülemek için OK tuşuna basın.
- 6 Her karakter için, karakteri seçin ve OK tuşuna basın.
	- Büyük harfleri, küçük harfleri ve sembolleri seçmek için: Boşluk tuşunun üzerindeki sıradan ilgili tuşu seçin ve ardından OK tuşuna basın.
- 7 Tamamlandığında [Bitti] seçeneğini belirleyin ve OK tuşuna basın.
	- » Metin girişi kutusu kapanır.
- 8 Kanalı yeniden adlandırma menüsünde [Bitti] seçeneğini belirleyin ve OK tuşuna basın.

## <span id="page-38-1"></span>Kanalların yeniden düzenlenmesi

Kanal kurulumunu yaptıktan sonra, kanalların görüntülenme sırasını yeniden düzenleyebilirsiniz.

- **1** TV izlerken  $\alpha$  FIND tusuna basın.
	- » Kanal menüsü görüntülenir.
- $2 \equiv$  OPTIONS tusuna basın.
	- » Kanal seçenekleri menüsü görüntülenir.
- $3$  [Tekrar sırala] seceneğini belirleyin, ardından OK tuşuna basın.
- 4 Yeniden düzenleyeceğiniz kanalı seçin, ardından OK tuşuna basın. » Seçilen kanal vurgulanır.
- 5 Vurgulu kanalı yeni konumuna taşıyıp OK tuşuna basın.
- $6 \equiv$  OPTIONS tuşuna basın.
- $7$  [Yndn srlma tm] seceneğini belirleyin, ardından OK tuşuna basın.

## <span id="page-38-2"></span>Kanalların gizlenmesi

Yetkisiz erişimi önlemek istediğiniz kanalları kanal listesinde gizleyebilirsiniz.

- 1 TV izlerken  $\alpha$  FIND tuşuna basın. » Kanal menüsü görüntülenir.
- 2 Gizlenecek kanalı seçin.<br>3  $\equiv$  **OPTIONS** tusuna b
- $\equiv$  OPTIONS tuşuna basın.
	- » Kanal seçenekleri menüsü görüntülenir.
- 4 **[Kanalı gizle]** seceneğini belirleyin, ardından OK tuşuna basın.
	- » Kanal gizli olarak işaretlenir.

## <span id="page-39-0"></span>Kanalların gösterilmesi

Yetkisiz erişimi önlemek istediğiniz kanalları kanal listesinde gizleyebilirsiniz.

- **1** TV izlerken **Q FIND** tusuna basın.
	- » Kanal menüsü görüntülenir.
- $2 \equiv$  OPTIONS tusuna basın. » Kanal seçenekleri menüsü görüntülenir.
- 3 [Gizli kanalları göster] seçeneğini belirleyin, ardından OK tuşuna basın. » Tüm gizli kanallar görüntülenir.
- 4 Gizliliğini kaldıracağınız kanalı seçin ve  $\equiv$  OPTIONS tusuna basın.
- 5 [Kanalı göster] seçeneğini belirleyin, ardından OK tuşuna basın.
	- » Kanala ilişkin gizli işareti kaldırılır.
	- » Gizli kanala erişebilirsiniz.
- **6** Cıkmak için  $\Rightarrow$  düğmesine basın.

## <span id="page-39-1"></span>CAM servislerine erişim

- 1 [CAM takma ve etkinleştirme](#page-44-2) (bkz. 'CAM takma ve etkinlestirme' sayfa [38\)](#page-44-2).
- $2 \equiv$  OPTIONS tuşuna basın.<br>3  $\mid$  [Ortak arayüz] öğesini seçin.
- - » Dijital TV servis operatörü tarafından sağlanan uygulamalar görüntülenir.

Not

• Bu menü seçeneği, yalnızca CAM doğru şekilde takılmış ve etkinleştirilmişse kullanılabilir.

## <span id="page-40-0"></span>7 Cihazların bağlanması

Bu bölümde cihazların farklı konnektörlere nasıl bağlandığı açıklanmaktadır. Bu konnektörlerin TV'nizdeki yerleri için hızlı başlangıç kılavuzu'na bakın. Diğer cihazlar için daha fazla bağlantı örneği Hızlı Başlangıç Kılavuzu'nda verilmiştir.

![](_page_40_Picture_158.jpeg)

• TV'nize cihaz bağlarken farklı tipte konnektör kullanabilirsiniz.

#### İpucu

• Bağlantıyı yaptıktan sonra cihazınıza kolayca erişmek için ana menüye ekleyin:  $\biguparrow$  tuşuna basıp [Yeni cihaz ekl1 secin.

## <span id="page-40-1"></span>Arka bağlantılar

#### (1) TV ANTENNA

Anten, kablo veya uydudan gelen sinyal girişi.

![](_page_40_Figure_9.jpeg)

#### $(2)$  EXT 1 (RGB ve CVBS)

DVD çalarlar veya oyun konsolları gibi analog veya dijital cihazlardan gelen analog ses ve video girişi.

![](_page_40_Figure_12.jpeg)

#### 3) DİJİTAL SES ÇIKIŞI

Ev sinema sistemlerine ve diğer dijital ses sistemlerine giden dijital ses çıkışıdır.

![](_page_40_Picture_15.jpeg)

### $\left($ 4) SERV. U

Yalnızca servis personelinin kullanımı içindir.

#### $(5)$  PC IN (VGA ve AUDIO IN)

Bilgisayardan gelen ses ve video girişi.

![](_page_41_Picture_2.jpeg)

#### $(6)$  HDMI 1 ARC

Blu-ray oynatıcılar gibi yüksek çözünürlüklü dijital cihazlardan gelen dijital ses ve video girişi. Ayrıca TV sesini ev sinema sistemi gibi diğer EasyLink uyumlu cihazlara verir.

![](_page_41_Figure_5.jpeg)

[DVI veya VGA üzerinden yapılan bağlantılar](#page-43-0)  [ek bir ses kablosu gerektirir](#page-43-0) (bkz. 'Bilgisayar bağlanması' sayfa [37](#page-43-0)).

#### $(7)$  HDMI 2 (Belirli modellerde)

Blu-ray oynatıcılar gibi yüksek çözünürlüklü dijital cihazlardan gelen dijital ses ve video girişi.

![](_page_41_Figure_9.jpeg)

[DVI veya VGA üzerinden yapılan bağlantılar](#page-43-0)  [ek bir ses kablosu gerektirir](#page-43-0) (bkz. 'Bilgisayar bağlanması' sayfa [37](#page-43-0)).

#### $(8)$  EXT 2 (Y Pb Pr ve AUDIO L/R)

DVD çalarlar veya oyun konsolları gibi analog veya dijital cihazlardan gelen analog ses ve video girişi.

![](_page_41_Picture_13.jpeg)

## <span id="page-42-0"></span>Yan bağlantılar

#### $(1)$  AUDIO L/R

VIDEO öğesine bağlı analog cihazlardan gelen ses girişi.

![](_page_42_Picture_3.jpeg)

#### $(2)$  VIDEO

VCR gibi analog cihazlardan gelen kompozit video girişi.

![](_page_42_Figure_6.jpeg)

#### $(3)$  USB

USB depolama cihazlarından gelen veri girişidir.

![](_page_42_Picture_9.jpeg)

#### $(4)$  HDMI

Blu-ray oynatıcılar gibi yüksek çözünürlüklü dijital cihazlardan gelen dijital ses ve video girişi.

![](_page_42_Figure_12.jpeg)

#### $(5)$   $\cap$  (Kulaklık)

Hoparlör veya kulaklıklara giden stereo ses çıkışıdır.

#### (6) COMMON INTERFACE

Koşullu Erişim Modülü (CAM) yuvasıdır.

![](_page_42_Picture_17.jpeg)

## <span id="page-43-0"></span>Bilgisayar bağlanması

#### TV'ye bilgisayar bağlamadan önce

- Bilgisayarınızın ekran yenileme hızını 60Hz değerine ayarlayın.
- Bilgisayarınızın desteklediği bir ekran çözünürlüğü seçin.

#### Bilgisayarı aşağıdaki konnektörlerden biriyle bağlayın:

![](_page_43_Figure_5.jpeg)

#### • HDMI kablosu

![](_page_43_Figure_7.jpeg)

• DVI-HDMI kablo

![](_page_43_Picture_9.jpeg)

• HDMI kablo ve HDMI-DVI adaptörü

![](_page_43_Figure_11.jpeg)

• VGA kablo

![](_page_43_Picture_13.jpeg)

## <span id="page-44-0"></span>Koşullu Erişim Modülünün kullanımı

Dijital TV servis operatörleri, dijital TV kanalı kodlarının çözülebilmesi için bir Koşullu Erişim Modülü (CAM) sağlar.

![](_page_44_Picture_2.jpeg)

• Koşullu Erişim Modülü'ne bir akıllı kart yerleştirilmesi hakkında operatörünüz tarafından sağlanan belgeleri inceleyin.

#### <span id="page-44-2"></span>CAM takma ve etkinleştirme

#### Dikkat

• Aşağıda anlatılan talimatları mutlaka uygulayın. CAM'ın hatalı takılması CAM ve TV'nize zarar verebilir.

- $1$  TV'yi kapatın ve güç çıkışı bağlantısını kesin.<br>2  $\sim$  CAM üzerinde basılı talimatlara uygun.
- CAM üzerinde basılı talimatlara uygun olarak CAM öğesini TV'nizin yan tarafındaki COMMON INTERFACE içine yavaşça takın.

![](_page_44_Picture_9.jpeg)

- 3 CAM öğesini gittiği yere kadar itin.<br>4 TV'yi güç çıkısına yeniden bağlayın
- $4$  TV'yi güç çıkışına yeniden bağlayın.<br>5 TV'yi açın ve CAM öğesinin
- 5 TV'yi açın ve CAM öğesinin etkinleştirilmesini bekleyin. Bu işlem birkaç dakika sürebilir. Kullanma sırasında CAM'ı yuvadan çıkarmayın, dijital hizmetler devre dışı bırakılır.

#### CAM servislerine erişim

- 1 [CAM takma ve etkinleştirme](#page-44-2) (bkz. 'CAM takma ve etkinleştirme' sayfa [38\)](#page-44-2).
- $2 \equiv$  OPTIONS tuşuna basın.<br>3 Optak arayüzl öğeçini socir
- **[Ortak arayüz]** öğesini seçin.
	- » Dijital TV servis operatörü tarafından sağlanan uygulamalar görüntülenir.

#### Not

• Bu menü seçeneği, yalnızca CAM doğru şekilde takılmış ve etkinleştirilmişse kullanılabilir.

## <span id="page-44-1"></span>Philips Easylink kullanımı

Philips EasyLink geliştirilmiş kontrol özellikleriyle HDMI-Consumer Electronic Control (CEC) uyumlu cihazlarınızı en verimli şekilde kullanın. HDMI-CEC uyumlu cihazlarınız HDMI üzerinden bağlıysa TV uzaktan kumandanızdan onları da kontrol edebilirsiniz.

Philips EasyLink'i etkinleştirmek için:

- HDMI üzerinden en az iki HDMI-CEC uyumlu cihaz bağlayın
- Her HDMI-CEC uyumlu cihazı düzgün şekilde yapılandırın
- EasyLink'i açma

#### Not

- EasyLink uyumlu cihaz açık olmalı ve kaynak olarak seçilmelidir.
- Philips, tüm HDMI CEC cihazlarıyla %100 birlikte çalışabilme garantisi sağlamaz.

#### <span id="page-45-2"></span>EasyLink'i açma veya kapatma

HDMI-CEC uyumlu cihazdan içerik oynattığınızda TV beklemeden doğru kaynağa geçer.

![](_page_45_Picture_2.jpeg)

• Philips EasyLink'i kullanmak istemiyorsanız kapatın.

- 1  $\uparrow$  tuşuna basın.<br>2 **Kurulum** $\uparrow$  7
- 2 [Kurulum] > [TV ayarları] > [EasyLink]<sup>&</sup>gt; [EasyLink] seçeneğini belirleyin.
- $3$  [Acık] veya [Kapalı] öğesini seçin ve OK tuşuna basın.

#### Tek dokunuşta oynatmanın kullanımı

- 1 EasyLink'i açtıktan sonra cihazınızın oynatma düğmesine basın.
	- » TV otomatik olarak doğru kaynağa geçiş yapar.

#### <span id="page-45-1"></span>Tek dokunuşta oynatma kontrolünün kullanımı

Bu ayarı destekleyen birden fazla HDMI-CEC cihaz bağlarsanız, cihazların tümü TV uzaktan kumandasındaki oynatma düğmelerine yanıt verir.

• Bu gelişmiş bir ayardır. Bu ayarı desteklemeyen cihazlar TV uzaktan kumandasına yanıt vermeyecektir.

- $1 \quad \bullet$  tuşuna basın.
- 2  $[Kurulum] > TV$  ayarları $] > [EasyLink]$ > [EasyLink uzaktan kumanda] seçeneğini belirleyin.
- $3$  [Açık] veya [Kapalı] öğesini seçin ve OK tuşuna basın.

#### Tek dokunuşta bekletmenin kullanımı

TV uzaktan kumandasında Ü tuşuna bastığınızda TV ve tüm HDMI-CEC uyumlu cihazlar bekleme moduna geçer.

- $1$  TV'nin veya cihazın uzaktan kumandasındaki (Bekleme) tuşuna basın.
	- » TV ve bağlı tüm HDMI cihazları beklemeye geçer.

#### <span id="page-45-0"></span>TV hoparlörlerinin EasyLink moduna ayarlanması

Hoparlörü olan bir HDMI-CEC uyumlu cihaz bağlarsanız, TV'nin sesini kendi hoparlörleri yerine bu hoparlörlerden almayı seçebilirsiniz. EasyLink uyumlu ev sinemasından içerik oynattığınızda, TV hoparlörlerinin otomatik olarak kapatılmasını istiyorsanız EasyLink modunu açın.

Bağlı cihaz HDMI Audio Return Channel (ARC) uyumluysa ve cihazı bir HDMI ARC konnektörüyle bağlarsanız, TV sesini HDMI kablosuyla alabilirsiniz. Ek ses kablosuna ihtiyacınız yoktur.

- 1 EasyLink uyumlu cihazın HDMI ARC [konnektörüyle bağlı olduğundan emin olun](#page-40-1)  (bkz. 'Arka bağlantılar' sayfa [34](#page-40-1)).
- 2  $[Kurulum] > TV$  ayarları $] > [EasyLink] >$ [TV hoparlr] seçin.
- 3 Asağıdakilerden birini seçin ve OK tuşuna basın.
	- [Kapalı]: TV hoparlörlerini kapatır.
	- [Açık]: TV hoparlörlerini açar.
	- [EasyLink]: TV sesini bağlı HDMI-CEC cihazından aktarır. Ayar menüsü aracılığıyla TV sesini HDMI-CEC ses cihazına çevirin.
	- [EasyLink oto. başlangıç]: $\text{TV}$ hoparlörleri otomatik olarak kapatılır ve TV sesi bağlı HDMI-CEC ses cihazına aktarılır.

![](_page_45_Picture_31.jpeg)

• TV hoparlörlerinin sesini kapatmak için [TV hoparlr] > [Kapalı] seceneğini belirleyin.

Dikkat

#### Ayar menüsünden hoparlör çıkışını seçin [EasyLink] veya [EasyLink oto. başlangıç]

seçiliyse, TV sesini açmak için ayar menüsüne girin.

- 1 TV izlerken **III ADJUST** tuşuna basın.<br>2 Hoparlör1 seceneğini belirleyin ardır.
- [Hoparlör] seceneğini belirleyin, ardından OK tuşuna basın.
- 3 Aşağıdakilerden birini seçin ve OK tuşuna basın:
	- [TV]: Varsayılan olarak açık. Bağlı cihaz sistem ses kontrolüne geçene kadar TV sesini TV'den ve bağlı HDMI-CEC ses cihazından aktarır. Ardından TV sesi bağlı cihazdan aktarılır.
	- [Amplifikatör]: Sesi bağlı HDMI-CEC cihazından aktarır. Eğer sistem ses modu cihazda devrede değilse, seçilmiş olması durumunda ses TV hoparlörlerinden gelmeye devam edecektir. Eğer [EasyLink oto. başlangıç] devredeyse, TV'de bağlı cihazın sistem ses moduna geçmesi mesajı görüntülenir.

#### <span id="page-46-0"></span>Altyazılı video için görüntüyü büyütür

Bazı altyazılar, videonun altında ayrı bir altyazı çubuğu oluşturarak video alanını sınırlayabilir. Otomatik altyazı değiştirmeyi açarak altyazıların videonun üzerinde görüntülenmesini ve bu şekilde video görüntüleme ekranının en iyi şekilde kullanılmasını sağlayabilirsiniz.

- 1  $\uparrow$  tusuna basın.
- 2  $[Kurulum] > [TV ayarlari] > [EasyLink] >$ [Otomatik altyazı değ.] > [Açık] seçip OK tuşuna basın.

#### <span id="page-46-2"></span>Görüntü kalitesini koruma

TV'nizin görüntü kalitesi, diğer cihazların görüntü işleme özelliklerinden etkileniyorsa Pixel Plus Link özelliğini açın.

- 1  $\uparrow$  tusuna basın.
- 2  $[Kurulum] > TV$  ayarları $] > [EasyLink] >$ [Pixel Plus Link] > [Açık] seçip OK tuşuna basın.

#### <span id="page-46-1"></span>TV sesini başka cihazdan alma

Hoparlörleri olan EasyLink uyumlu bir cihaz bağlarsanız, TV sesini oradan daha yüksek kalitede alabilirsiniz.

Bağlı cihaz HDMI-ARC uyumluysa ve cihazı bir HDMI ARC konnektörüyle bağlarsanız, TV sesini HDMI kablosuyla alabilirsiniz. Ek ses kablosuna ihtiyacınız yoktur.

- 1 [EasyLink uyumlu cihazın HDMI ARC](#page-40-1)  [konnektörüyle bağlı olduğundan emin olun](#page-40-1)  (bkz. 'Arka bağlantılar' sayfa [34](#page-40-1)).
- $\frac{2}{3}$  **f** tuşuna basın.
- $[Kurulum] > TV$  ayarları $] > [EasyLink]$ > [HDMI1 – ses çıkışı] seçimini yapın ve ardından OK tuşuna basın.
- 4 Asağıdakilerden birini seçin ve OK tuşuna basın.
	- **[Açık]: TV sesini bağlı EasyLink** cihazından aktarır. TV sesini TV hoparlörlerinden veya dijital ses çıkış konnektöründen bağlanmış cihazlardan alamazsınız.
	- [Kapalı]: TV sesini TV hoparlörlerinden veya dijital ses çıkış konnektöründen bağlanmış cihazlardan verir.
- $5$  Oynatmayı TV uzaktan kumandası ile kontrol edin.

#### <span id="page-47-1"></span>Tüm EasyLink cihazlarını bekleme moduna geçirir

Elektrik tasarrufu yapmak için kullanılmayan tüm EasyLink uyumlu cihazları bekleme moduna geçirin.

- 1 Yeşil düğmeye basın.<br>2 Kullanılmayan kayna
- [Kullanılmayan kaynakları kapat] seçeneğini belirleyin, ardından OK tuşuna basın.
	- » Bağlı tüm EasyLink cihazlar bekleme moduna geçirilir.

## <span id="page-47-0"></span>Kensington kilidinin kullanımı

TV'nin arkasında bir Kensington güvenlik yuvası bulunur. Yuva ile ağır bir masa gibi sabit bir nesne arasına bir Kensington kilidi asarak ürünün çalınmasını önleyebilirsiniz.

![](_page_47_Picture_7.jpeg)

## <span id="page-48-0"></span>8 Ürün bilgileri

Ürün bilgileri, bildirimde bulunulmadan değiştirilebilir. Ayrıntılı ürün bilgileri için www.philips.com/support web sitesine gidin.

### <span id="page-48-1"></span>Desteklenen ekran çözünürlükleri

#### Bilgisayar formatları

- Çözünürlük yenileme hızı:
	- $640 \times 480 60$ Hz
	- $800 \times 600 60$ Hz
	- $1024 \times 768 60$ Hz
	- $1280 \times 720 60$  Hz
	- $1280 \times 768 60$ Hz
	- $1280 \times 1024 60$ Hz
	- $1360 \times 768 60$ Hz
	- 1680 x 1050 60Hz (Yalnızca Tam HD için)
	- 1920 x 1080 60 Hz (Yalnızca Tam HD için)

#### Video formatları

- Çözünürlük yenileme hızı:
	- 480i 60Hz
	- 480<sub>p</sub> 60Hz
	- 576i 50Hz
	- 576p 50Hz
	- 720p 50Hz, 60Hz
	- 1080i 50Hz, 60Hz
	- 1080p 24Hz, 25Hz, 30Hz, 50Hz, 60 Hz.

## <span id="page-48-2"></span>Multimedya

- Desteklenen saklama cihazı: USB (Yalnızca FAT veya FAT 32 USB depolama cihazları desteklenir)
- Desteklenen multimedya dosyası formatları:
	- Görüntü: JPEG
	- Ses: MP3
	- Video: MPEG 2/MPEG 4, H.264

## <span id="page-48-3"></span>Radyo/Alım/İletim

- Anten girişi: 75ohm koaksiyel (IEC75)
- DVB: DVB Karasal, DVB-C\*, DVB-T, MPEG4
- TV sistemi: DVB COFDM 2K/8K; PAL I, B/G, D/K; SECAM B/G, D/K, L/L'
- Video oynatma: NTSC, SECAM, PAL
- Radyo Bantları: Hyperband, S-channel, UHF, VHF

\*Bazı modeller için

## <span id="page-48-4"></span>Uzaktan kumanda

- Tür: PF01E11B
- Piller: 2 x AAA (LR03 tipi)

## <span id="page-48-5"></span>Güç

- Ana şebeke: 220-240V, 50-60Hz
- Bekleme gücü:
	- xxPFL5xx6 için: < 0,15 W
	- xxPFL4xx6, xxPFL3xx6 ve DesignLine Tilt için:  $< 0.3 W$
- Ortam sıcaklığı: 5 40 derece Celsius
- Güç tüketimi hakkında bilgi için www.philips.com/support adresindeki ürün teknik özelliklerine başvurun.

Ürün tanıtım levhası üzerindeki güç değeri bu ürünün evde kullanımı için gereken güç tüketimini gösterir (IEC 62087 Ed.2). Elektriksel güvenlik için parantez içindeki maksimum güç değeri kullanılır (IEC 60065 Ed. 7.2).

## <span id="page-49-0"></span>Desteklenen TV montaj üniteleri

TV'yi monte etmek için bir Philips TV montaj ünitesi veya uyumlu bir TV montaj ünitesi satın alın.

![](_page_49_Picture_2.jpeg)

• TV montaj ünitesiyle birlikte verilen tüm talimatlara uyun. Koninklijke Philips Electronics N.V. hatalı yapılan TV montajları nedeniyle meydana gelen kaza, yaralanma veya zararlardan sorumlu değildir.

Montajdan önce şu adımları gerçekleştirin:

- 1 Kablo ve konnektörlerin zarar görmesini önlemek için TV'nin arka tarafında en az 2,2 inç veya 5,5 cm boşluk bırakıldığından emin olun.
- 2 Belirli modellerde TV'nin arkasında duvara montaj aparatlarını çıkarın.
- 3 Montaj vidalarınızın aşağıdaki özelliklere uygun olduğundan emin olun:

![](_page_49_Picture_377.jpeg)

## <span id="page-49-1"></span>Ürün spesifikasyonu

Teknik özellikler ve tasarım üzerinde önceden haber vermeden değişiklik yapılabilir.

#### 47PFL4606H

- TV standı yok
	- Boyut (GxYxD): 1129,8 x 697,8 x 83 (mm)
	- Ağırlık: 17,5 kg
- TV standı var
	- Boyut (GxYxD): 1129,8 x 745,6 x 268 (mm)
	- Ağırlık: 20,9 kg

#### 46PFL5606H

- TV standı yok
	- Boyut (GxYxD): 1080,8 x 652,9 x 39,9 (mm)
	- Ağırlık: 16,9 kg
- TV standı var
	- Boyut (GxYxD): 1080,8 x 705,2 x 294,9 (mm)
	- Ağırlık: 20,52 kg

#### 42PFL4606H

- TV standı yok
	- Boyut (GxYxD): 1018,5 x 635,1 x 83 (mm)
	- Ağırlık: 11,7 kg
- TV standı var
	- Boyut (GxYxD): 1018,5 x 683 x 236,4 (mm)
	- Ağırlık: 14,2 kg

#### 42PFL3606H/42PFL3506H

- TV standı yok
	- Boyut (GxYxD): 1018,5 x 635,8 x 83 (mm)
	- Ağırlık: 11,7 kg
	- TV standı var
		- Boyut (GxYxD): 1018,5 x 683 x 236,4 (mm)
		- Ağırlık: 14,2 kg

#### 40PFL5xx6H

- TV standı yok
	- Boyut  $(GxYxD)$ : 946  $\times$  577.5  $\times$  40 (mm)
	- Ağırlık: 12,3 kg
- TV standı var
	- Boyut (GxYxD): 946 x 631 x 243,6 (mm)
	- Ağırlık: 15 kg

#### 37PFL4606H

- TV standı yok
	- Boyut  $(GxYxD): 912.3 \times 577.1 \times 84.1$ (mm)
	- Ağırlık: 10,3 kg
- TV standı var
	- Boyut (GxYxD): 912,3 x 625,2 x 236,4 (mm)
	- Ağırlık: 12,8 kg

#### 32PFL5x06H

- TV standı yok
	- Boyut (GxYxD): 761 x 473 x 39,9 (mm)
	- Ağırlık: 7,2 kg
- TV standı var
	- Boyut (GxYxD):  $761 \times 525.5 \times 221$ (mm)
		- Ağırlık: 8,9 kg

#### 32PFL4606H

- TV standı yok
	- Boyut  $(GxYxD)$ : 795.6  $\times$  510.6  $\times$  93.1 (mm)
	- Ağırlık: 8,2 kg
- TV standı var
	- Boyut (GxYxD):  $795,6 \times 557,6 \times$ 221,4 (mm)
		- Ağırlık: 9,8 kg

#### 32PFL3606H/32PFL3506H

- TV standı yok
	- Boyut  $(GxYxD)$ : 795,6  $\times$  508,4  $\times$  93,1 (mm)
	- Ağırlık: 8,2 kg
- TV standı var
	- Boyut (GxYxD): 795,6 x 557,6 x 221,4 (mm)
	- Ağırlık: 9,8 kg

#### 32PFL3406H

- TV standı yok
	- Boyut (GxYxD):  $787.5 \times 505.1 \times 80.5$ (mm)
	- Ağırlık: 7,8 kg
- TV standı var
	- Boyut (GxYxD): 787,5 x 547,26 x 221,43 (mm)
	- Ağırlık: 9,4 kg

#### 26PDL49x6H

- TV standı yok
	- Boyut (GxYxD):  $641,5 \times 428,3 \times 38,7$ (mm)
	- Ağırlık: 8,30 kg
- TV standı var
	- Boyut (GxYxD): 641,5 x 428,3 x 166,4 (mm)
	- Ağırlık: 8,98 kg

#### 22PDL49x6H

- TV standı yok
	- Boyut (GxYxD): 532,5 x 357 x 36,6 (mm)
	- Ağırlık: 5,6 kg
- TV standı var
	- Boyut (GxYxD): 532,5 x 357 x 127 (mm)
	- Ağırlık: 5,9 kg

## <span id="page-51-0"></span>9 Sorun giderme

Bu bölümde sık karşılaşılan sorunlar ve bunların çözümleri açıklanmaktadır.

## <span id="page-51-1"></span>Genel TV sorunları

#### TV neden açılmıyor:

- Güç kablosunun fişini prizden çekin. Bir dakika bekleyin ve yeniden takın.
- Güç kablosu bağlantılarının yeterince sıkı olduğundan emin olun.

#### Uzaktan kumanda düzgün çalışmıyor:

- Uzaktan kumanda pillerinin +/- yönlerine göre uygun şekilde takılmış olduğundan emin olun.
- Boş veya zayıf uzaktan kumanda pillerini değiştirin.
- Uzaktan kumanda ve TV sensör merceğini temizleyin.

#### TV üzerindeki bekleme ışığı kırmızı olarak yanıp söner:

• Güç kablosunun fişini prizden çekin. Güç kablosunu yeniden takmadan önce TV'nin soğumasını bekleyin. Yanıp sönme yeniden oluşursa, Philips Destek Hattı'na başvurun.

#### TV kilidi özelliğini açma kodunu unuttunuz

• '8888' girin.

#### TV menüsü dili hatalı.

• TV menüsünü tercih ettiğiniz dile dönüştürün.

#### TV'niz açıldığında/kapandığında/bekleme moduna geçtiğinde ,TV kasasında bir çatlama sesi duyuluyor:

• Herhangi bir işleme gerek yoktur. Bu çatlama sesi, TV'nin soğuması ve ısınması sırasında gerçekleşen normal bir genleşme ve küçülmeden kaynaklanır. Bu, performansı etkilemez.

#### TV'de görüntülenen 'elektronik etiket' başlığı kaldırılamıyor.

- Logo ve görüntüleri kaldırmak için TV'nizin konumunu ev olarak ayarlayın.
	- 1.  $\bigstar$  tusuna basın.
	- 2. [Kurulum] > [TV ayarları] > [Tercihler]
	- > [Konum] seçeneğini belirleyin.

3. [Giriş] seçeneğini seçin ve OK tuşuna basın.

## <span id="page-51-2"></span>TV kanalı sorunları

#### Daha önceden ayarlanmış kanallar, kanal listesinde görünmüyor:

• Doğru kanalın seçildiğinden emin olun.

#### Ayar sırasında dijital kanal bulunamadı:

• TV'nizin ülkenizde DVB-T, DVB-T Lite veya DVB-C özelliklerini desteklediğinden emin olun.

#### Bazı kanallar TV'imde otomatik olarak kurulmuyor:

• Kurulum sırasında TV'nizin kullanılacağı ülkeyi ayarladığınızdan emin olun.

## <span id="page-51-3"></span>Görüntü sorunları

#### TV açık ama görüntü yok:

- Antenin TV'ye düzgün şekilde bağlanmış olduğundan emin olun.
- TV kaynağı olarak doğru cihazın seçildiğinden emin olun.

#### Ses var ama görüntü yok:

• Görüntü ayarlarının düzgün biçimde ayarlandığından emin olun.

#### Anten bağlantısından gelen TV alım sinyali zayıf:

- Antenin TV'ye düzgün şekilde bağlanmış olduğundan emin olun.
- Hoparlörler, topraklanmamış ses cihazları, neon lambaları, yüksek binalar ve diğer büyük nesneler sinyal alım kalitesini olumsuz etkileyebilir. Mümkünse, anten yönünü değiştirerek veya cihazları TV'den uzaklaştırarak sinyal alım kalitesini yükseltin.
- Sadece bir kanaldaki yayın alımı kötüyse, bu kanalın ince ayarını yapın.

#### Bağlı cihazlardan gelen görüntü kalitesi düşük:

- Cihazların düzgün şekilde bağlanmış olduğundan emin olun.
- Görüntü ayarlarının düzgün biçimde ayarlandığından emin olun.

#### TV görüntü ayarlarınızı kaydetmemiştir:

• TV konumunun ev ayarına getirilmiş olduğundan emin olun. Bu mod, size ayarları değiştirme ve kaydetme esnekliği sunar.

#### Resim ekrana sığmıyor, çok büyük veya çok küçük:

• Farklı bir görüntü formatı kullanmayı deneyin.

#### Görüntü konumu hatalıdır:

• Bazı cihazlardan gelen görüntü sinyalleri ekrana tam sığmayabilir. Cihazın sinyal çıkışını kontrol edin.

## <span id="page-52-0"></span>Ses sorunları

#### TV'de görüntü var ama ses yok:

![](_page_52_Picture_11.jpeg)

- Ses sinyali algılanmazsa, TV otomatik olarak ses çıkışı kapalı ayarına geçiş yapar, bu durum herhangi bir arıza belirtisi değildir.
- Tüm kabloların düzgün şekilde bağlanmış olduğundan emin olun.
- Ses düzeyinin 0 olarak ayarlanmamış olduğundan emin olun.
- Ses düzeyinin tamamen kapatılmamış olduğundan emin olun.

#### Görüntü var ama ses kalitesi çok düşük:

• Ses ayarlarının düzgün biçimde yapıldığından emin olun.

#### Görüntü var ama ses sadece bir hoparlörden geliyor:

Ses dengesinin orta konuma ayarlandığından emin olun.

## <span id="page-52-1"></span>HDMI bağlantı sorunları

#### HDMI cihazlarında sorun var:

- HDCP (Yüksek Bant Genişliğinde Dijital İçerik Koruması) desteği, bir TV'nin HDMI cihazından aldığı içeriği oynatması için gereken süreyi uzatabilir.
- TV, HDMI cihazını tanımıyor ve herhangi bir görüntü oluşmuyorsa, kaynağı bir cihazdan başka birine geçirin, ardından geçişi geri alın.
- Zaman zaman ses kesintisiyle karşılaşıyorsanız, HDMI cihazındaki ses ayarlarının doğru olup olmadığını kontrol edin.
- HDMI-DVI adaptör veya HDMI DVI kablosu kullanırsanız, AUDIO IN girişine ek bir ses kablosu (yalnızca mini jak) bağlı olup olmadığını kontrol edin.

## <span id="page-52-2"></span>Bilgisayar bağlantı sorunları

#### TV'deki bilgisayardan gelen görüntü sabit değil:

- Bilgisayarınızın desteklenen çözünürlük ve yenileme oranlarını kullandığından emin olun.
- TV görüntü formatını ölçeksiz olarak ayarlayın.

## <span id="page-52-3"></span>Bize ulaşın

Sorununuzu çözemediğiniz takdirde, www.philips.com/support web sitesinde bu ürün için belirtilen SSS bölümüne başvurun. Sorun devam ederse, bu Ekte belirtilen ülkenizdeki Philips Müşteri Destek birimine başvurun.

![](_page_52_Picture_32.jpeg)

## Uyarı

• Ürünü kendiniz onarmaya çalışmayın. Bu; yaralanma, ürününüzde onarılmaz hasar veya garantinizin geçersiz olmasına neden olabilir.

#### Not

• Philips ile iletişim kurmadan önce TV model ve seri numaralarınızı hazır bulundurun. Bu numaralar, TV'nizin arkasında ve ambalajda basılı durumdadır.

## <span id="page-53-0"></span>10 Dizin

## A

![](_page_53_Picture_443.jpeg)

## Ö

![](_page_53_Picture_444.jpeg)

## $\overline{\varsigma}$

![](_page_53_Picture_445.jpeg)

## B

![](_page_53_Picture_446.jpeg)

## $\overline{C}$

![](_page_53_Picture_447.jpeg)

## $\overline{D}$

![](_page_53_Picture_448.jpeg)

Türkçe

## E

#### EasyLink

![](_page_53_Picture_449.jpeg)

## F

![](_page_53_Picture_450.jpeg)

## $\overline{G}$

![](_page_53_Picture_451.jpeg)

![](_page_54_Picture_420.jpeg)

#### I

#### işitme engelli [18](#page-24-0)

## $\overline{\mathsf{K}}$

![](_page_54_Picture_421.jpeg)

## M

![](_page_54_Picture_422.jpeg)

## P

![](_page_54_Picture_423.jpeg)

## $\overline{\mathsf{R}}$

![](_page_54_Picture_424.jpeg)

## $\overline{s}$

![](_page_54_Picture_425.jpeg)

## $\overline{\overline{T}}$

![](_page_54_Picture_426.jpeg)

## U

![](_page_54_Picture_427.jpeg)

## $\overline{Y}$

![](_page_54_Picture_428.jpeg)